# $\frac{d\ln\ln}{d}$

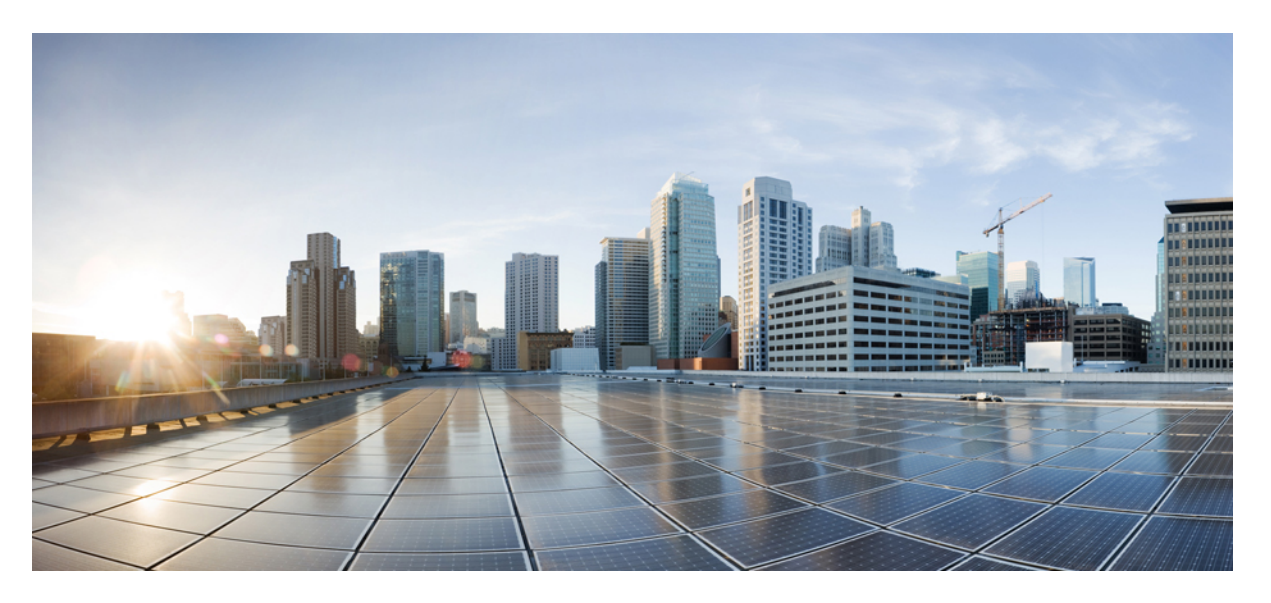

### **Cisco Nexus 3600 Switch NX-OS Quality of Service Configuration Guide, Release 10.4(x)**

**First Published:** 2023-08-18

### **Americas Headquarters**

Cisco Systems, Inc. 170 West Tasman Drive San Jose, CA 95134-1706 USA http://www.cisco.com Tel: 408 526-4000 800 553-NETS (6387) Fax: 408 527-0883

THE SPECIFICATIONS AND INFORMATION REGARDING THE PRODUCTS REFERENCED IN THIS DOCUMENTATION ARE SUBJECT TO CHANGE WITHOUT NOTICE. EXCEPT AS MAY OTHERWISE BE AGREED BY CISCO IN WRITING, ALL STATEMENTS, INFORMATION, AND RECOMMENDATIONS IN THIS DOCUMENTATION ARE PRESENTED WITHOUT WARRANTY OF ANY KIND, EXPRESS OR IMPLIED.

The Cisco End User License Agreement and any supplemental license terms govern your use of any Cisco software, including this product documentation, and are located at: [http://www.cisco.com/go/softwareterms.](http://www.cisco.com/go/softwareterms)Cisco product warranty information is available at [http://www.cisco.com/go/warranty.](http://www.cisco.com/go/warranty) US Federal Communications Commission Notices are found here [http://www.cisco.com/c/en/us/products/us-fcc-notice.html.](http://www.cisco.com/c/en/us/products/us-fcc-notice.html)

IN NO EVENT SHALL CISCO OR ITS SUPPLIERS BE LIABLE FOR ANY INDIRECT, SPECIAL, CONSEQUENTIAL, OR INCIDENTAL DAMAGES, INCLUDING, WITHOUT LIMITATION, LOST PROFITS OR LOSS OR DAMAGE TO DATA ARISING OUT OF THE USE OR INABILITY TO USE THIS MANUAL, EVEN IF CISCO OR ITS SUPPLIERS HAVE BEEN ADVISED OF THE POSSIBILITY OF SUCH DAMAGES.

Any products and features described herein as in development or available at a future date remain in varying stages of development and will be offered on a when-and if-available basis. Any such product or feature roadmaps are subject to change at the sole discretion of Cisco and Cisco will have no liability for delay in the delivery or failure to deliver any products or feature roadmap items that may be set forth in this document.

Any Internet Protocol (IP) addresses and phone numbers used in this document are not intended to be actual addresses and phone numbers. Any examples, command display output, network topology diagrams, and other figures included in the document are shown for illustrative purposes only. Any use of actual IP addresses or phone numbers in illustrative content is unintentional and coincidental.

The documentation set for this product strives to use bias-free language. For the purposes of this documentation set, bias-free is defined as language that does not imply discrimination based on age, disability, gender, racial identity, ethnic identity, sexual orientation, socioeconomic status, and intersectionality. Exceptions may be present in the documentation due to language that is hardcoded in the user interfaces of the product software, language used based on RFP documentation, or language that is used by a referenced third-party product.

Cisco and the Cisco logo are trademarks or registered trademarks of Cisco and/or its affiliatesin the U.S. and other countries. To view a list of Cisco trademarks, go to this URL: [www.cisco.com](https://www.cisco.com/c/en/us/about/legal/trademarks.html) go [trademarks.](https://www.cisco.com/c/en/us/about/legal/trademarks.html) Third-party trademarks mentioned are the property of their respective owners. The use of the word partner does not imply a partnership relationship between Cisco and any other company. (1721R)

© 2023 Cisco Systems, Inc. All rights reserved.

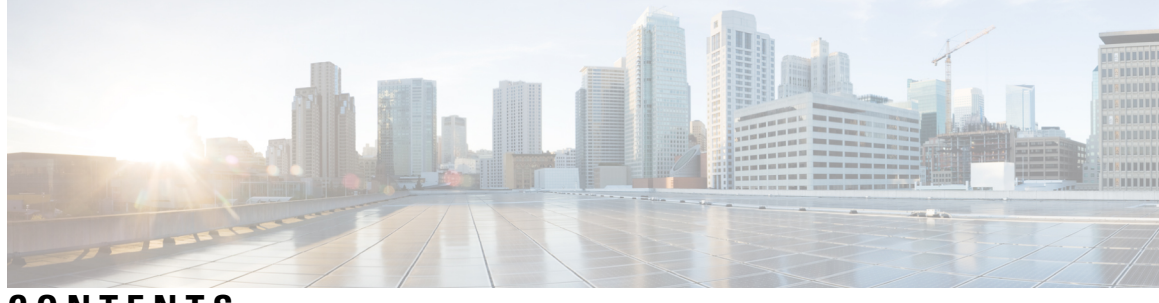

### **CONTENTS**

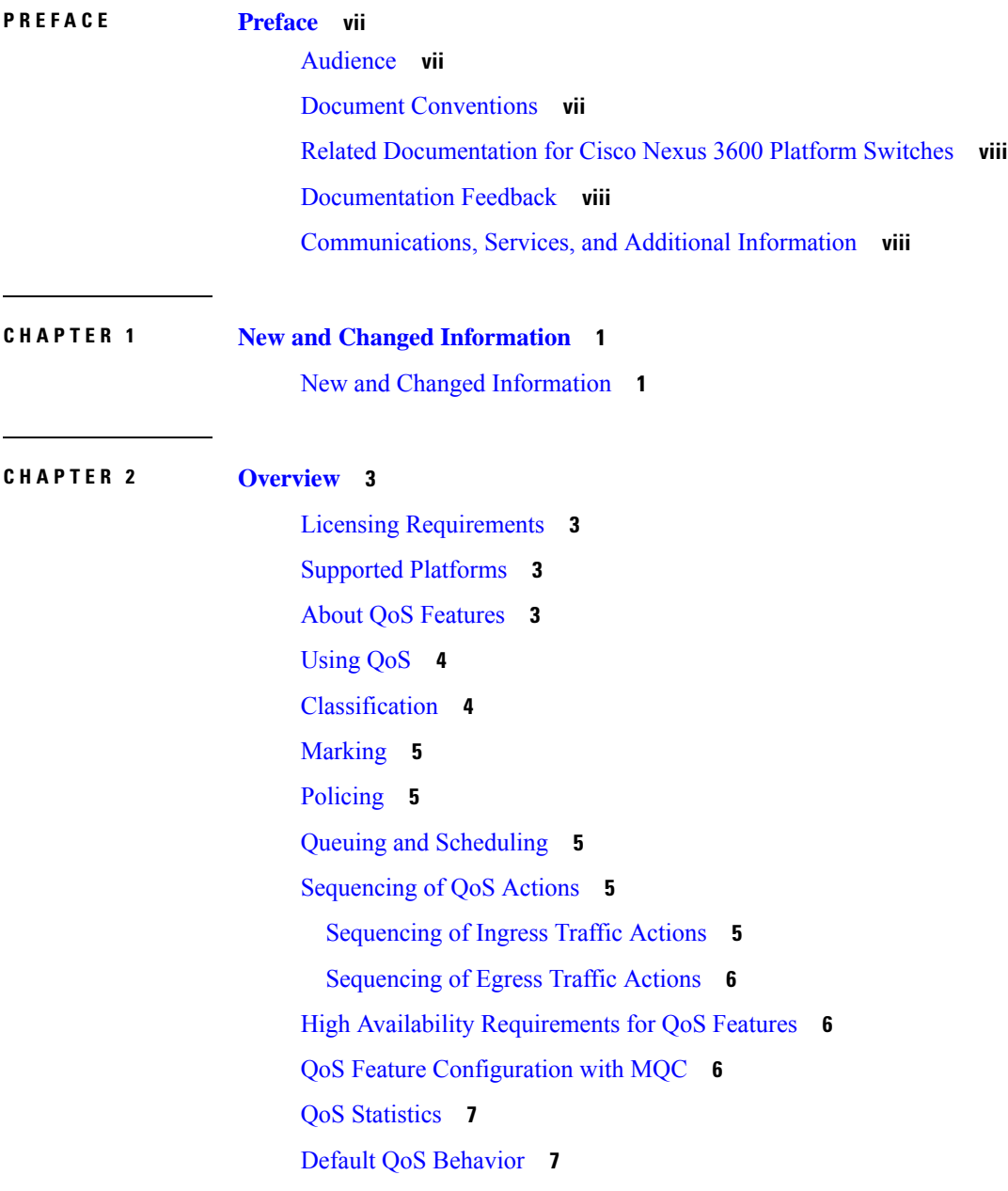

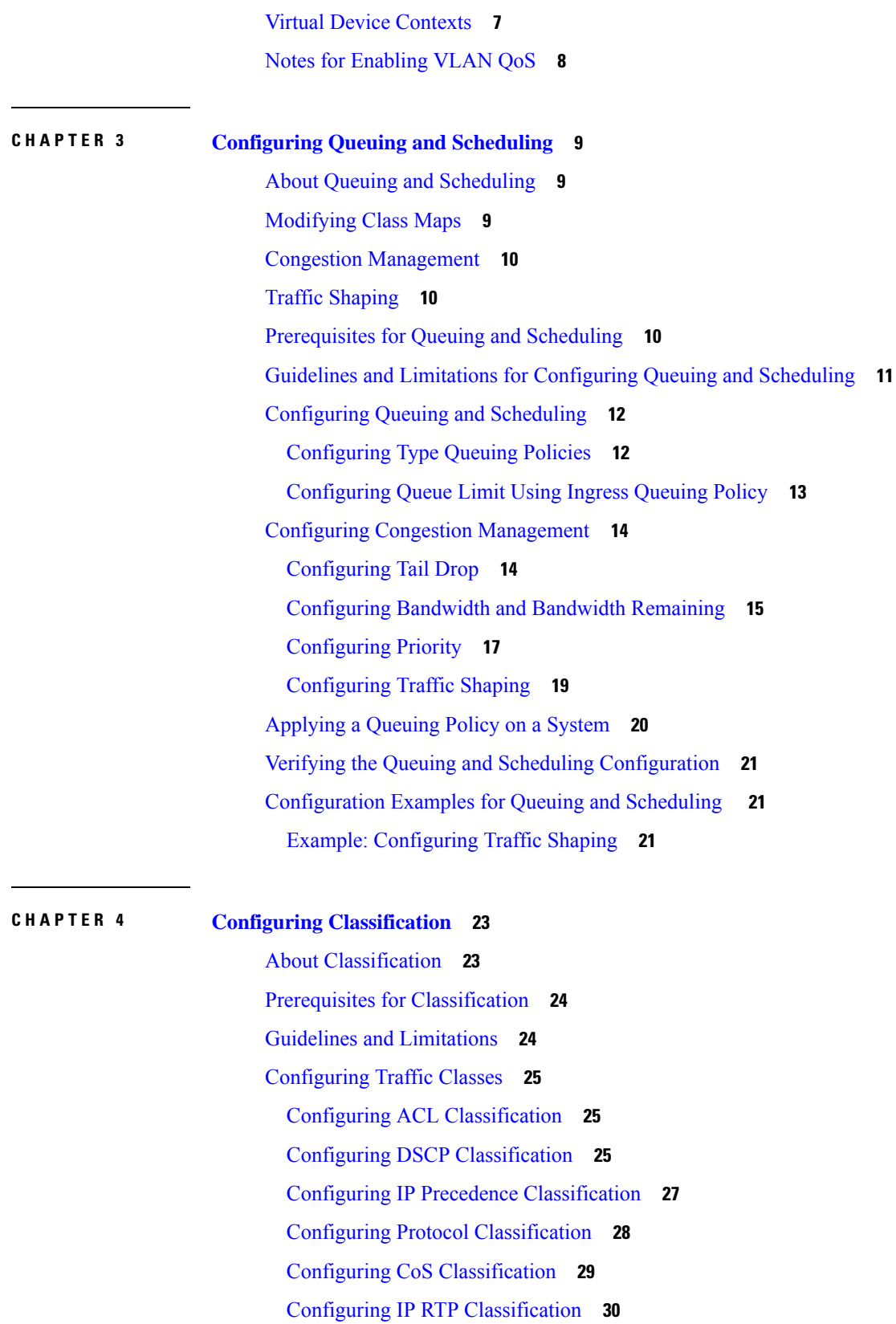

 $\blacksquare$ 

 $\mathbf I$ 

i.

Configuring MPLS Experimental [Classification](#page-40-0) **31** Verifying the Classification [Configuration](#page-40-1) **31** [Configuration](#page-40-2) Examples for Classification **31**

### **CHAPTER 5 [Configuring](#page-42-0) Marking 33**

About [Marking](#page-42-1) **33**

[Prerequisites](#page-43-0) for Marking **34**

Guidelines and [Limitations](#page-43-1) **34**

[Configuring](#page-43-2) Marking **34**

[Configuring](#page-43-3) DSCP Marking **34**

[Configuring](#page-45-0) IP Precedence Marking **36**

[Configuring](#page-46-0) CoS Marking **37**

[Configuring](#page-47-0) Ingress Marking **38**

[Configuring](#page-47-1) DSCP Port Marking **38**

Verifying the Marking [Configuration](#page-49-0) **40**

[Configuration](#page-49-1) Examples for Marking **40**

### **CHAPTER 6 [Configuring](#page-50-0) Shared Policers 41**

Shared [Policers](#page-50-1) **41**

Guidelines and [Limitations](#page-50-2) **41**

[Configuring](#page-51-0) Shared Policers **42**

Verifying the Policing [Configuration](#page-52-0) **43**

[Configuration](#page-53-0) Example for Shared Policer **44**

#### **Contents**

I

L

i.

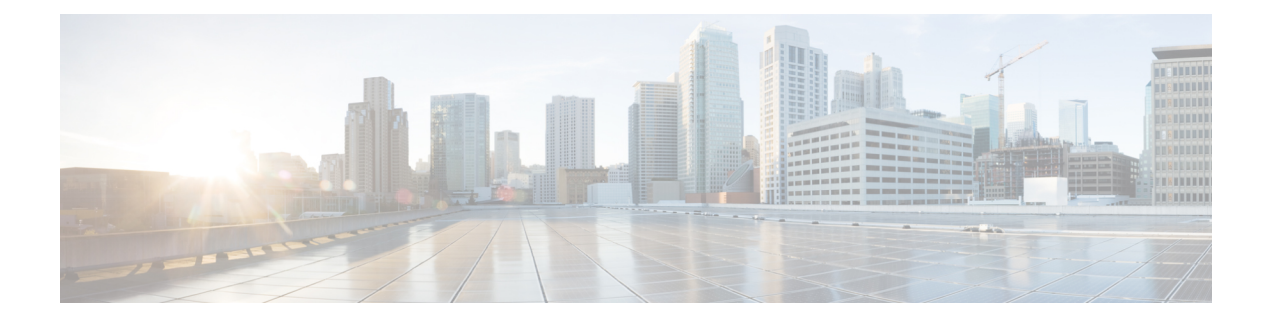

# <span id="page-6-0"></span>**Preface**

This preface includes the following sections:

- [Audience,](#page-6-1) on page vii
- Document [Conventions,](#page-6-2) on page vii
- Related [Documentation](#page-7-0) for Cisco Nexus 3600 Platform Switches, on page viii
- [Documentation](#page-7-1) Feedback, on page viii
- [Communications,](#page-7-2) Services, and Additional Information, on page viii

# <span id="page-6-2"></span><span id="page-6-1"></span>**Audience**

This publication is for network administrators who install, configure, and maintain Cisco Nexus switches.

# **Document Conventions**

Command descriptions use the following conventions:

 $\mathbf{I}$ 

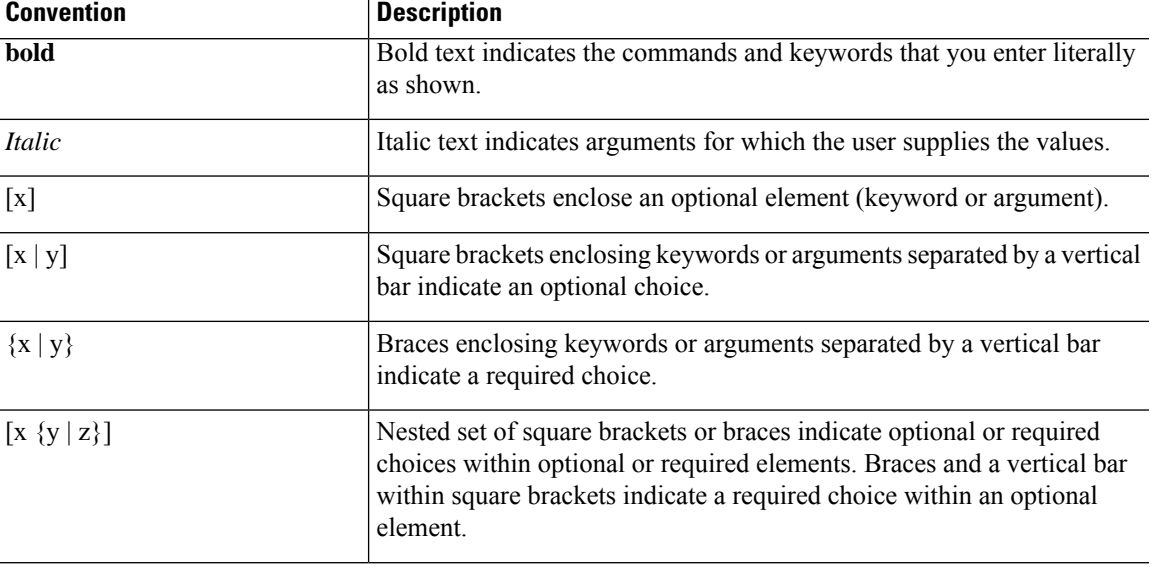

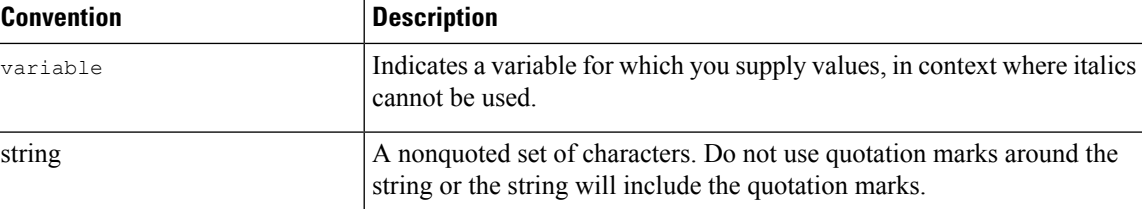

Examples use the following conventions:

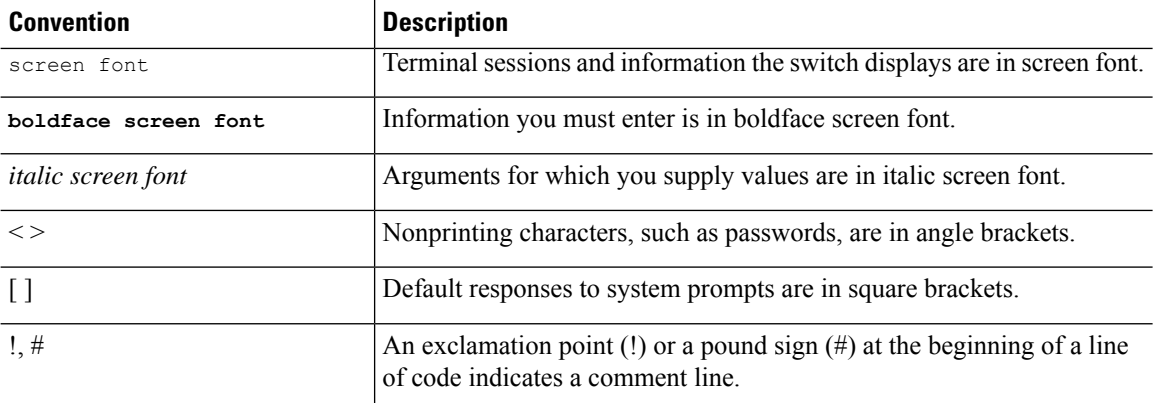

# <span id="page-7-0"></span>**Related Documentation for Cisco Nexus 3600 Platform Switches**

The entire Cisco Nexus 3600 platform switch documentation set is available at the following URL:

[http://www.cisco.com/c/en/us/support/switches/nexus-3000-series-switches/](http://www.cisco.com/c/en/us/support/switches/nexus-3000-series-switches/tsd-products-support-series-home.html) [tsd-products-support-series-home.html](http://www.cisco.com/c/en/us/support/switches/nexus-3000-series-switches/tsd-products-support-series-home.html)

### <span id="page-7-2"></span><span id="page-7-1"></span>**Documentation Feedback**

To provide technical feedback on this document, or to report an error or omission, please send your comments to nexus3k-docfeedback@cisco.com. We appreciate your feedback.

### **Communications, Services, and Additional Information**

- To receive timely, relevant information from Cisco, sign up at Cisco Profile [Manager](https://www.cisco.com/offer/subscribe).
- To get the business impact you're looking for with the technologies that matter, visit Cisco [Services.](https://www.cisco.com/go/services)
- To submit a service request, visit Cisco [Support](https://www.cisco.com/c/en/us/support/index.html).
- To discover and browse secure, validated enterprise-class apps, products, solutions and services, visit Cisco [Marketplace.](https://developer.cisco.com/site/marketplace/)
- To obtain general networking, training, and certification titles, visit [Cisco](http://www.ciscopress.com) Press.
- To find warranty information for a specific product or product family, access Cisco [Warranty](http://www.cisco-warrantyfinder.com) Finder.

#### **Cisco Bug Search Tool**

Cisco Bug [Search](https://www.cisco.com/c/en/us/support/web/tools/bst/bsthelp/index.html) Tool (BST) is a web-based tool that acts as a gateway to the Cisco bug tracking system that maintains a comprehensive list of defects and vulnerabilitiesin Cisco products and software. BST provides you with detailed defect information about your products and software.

**Preface**

 $\mathbf I$ 

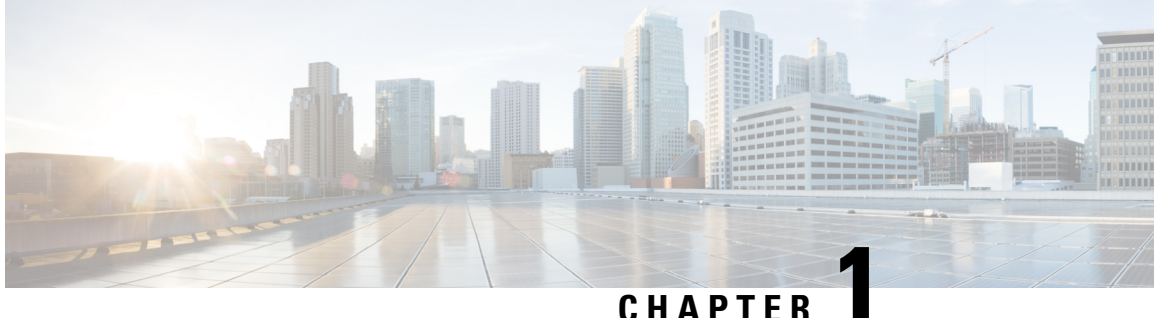

# <span id="page-10-0"></span>**New and Changed Information**

This chapter provides release-specific information for each new and changed feature in the *Cisco Nexus 3600 NX-OS QoS Configuration Guide*.

• New and Changed [Information,](#page-10-1) on page 1

# <span id="page-10-1"></span>**New and Changed Information**

The following table provides an overview of the significant changes made to this configuration guide. The table does not provide an exhaustive list of all changes made to this guide or all new features in a particular release.

#### **Table 1: New and Changed Features**

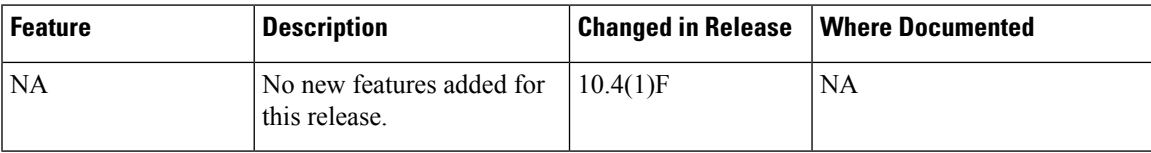

 $\mathbf I$ 

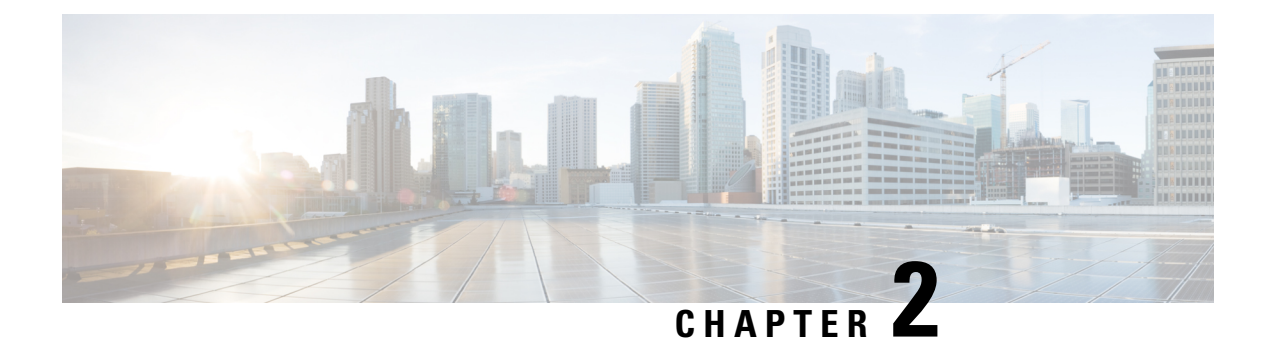

# <span id="page-12-0"></span>**Overview**

- Licensing [Requirements,](#page-12-1) on page 3
- Supported [Platforms,](#page-12-2) on page 3
- About QoS [Features,](#page-12-3) on page 3
- [Using](#page-13-0) QoS, on page 4
- [Classification,](#page-13-1) on page 4
- [Marking,](#page-14-0) on page 5
- [Policing,](#page-14-1) on page 5
- Queuing and [Scheduling,](#page-14-2) on page 5
- [Sequencing](#page-14-3) of QoS Actions, on page 5
- High Availability [Requirements](#page-15-1) for QoS Features, on page 6
- QoS Feature [Configuration](#page-15-2) with MQC, on page 6
- QoS [Statistics,](#page-16-0) on page 7
- Default QoS [Behavior,](#page-16-1) on page 7
- Virtual Device [Contexts,](#page-16-2) on page 7
- Notes for [Enabling](#page-17-0) VLAN QoS, on page 8

# <span id="page-12-2"></span><span id="page-12-1"></span>**Licensing Requirements**

For a complete explanation of Cisco NX-OS licensing recommendations and how to obtain and apply licenses, see the *Cisco NX-OS [Licensing](https://www.cisco.com/c/en/us/td/docs/switches/datacenter/sw/nx-os/licensing/guide/b_Cisco_NX-OS_Licensing_Guide.html) Guide* and the *Cisco NX-OS [Licensing](https://www.cisco.com/c/en/us/td/docs/switches/datacenter/licensing-options/cisco-nexus-licensing-options-guide.html) Options Guide*.

### <span id="page-12-3"></span>**Supported Platforms**

Starting with Cisco NX-OS release 7.0(3)I7(1), use the Nexus Switch [Platform](https://www.cisco.com/c/dam/en/us/td/docs/Website/datacenter/platform/platform.html) Support Matrix to know from which Cisco NX-OS releases various Cisco Nexus 9000 and 3000 switches support a selected feature.

## **About QoS Features**

You use the QoS features to provide the most desirable flow of traffic through a network. QoS allows you to classify the network traffic, police and prioritize the traffic flow, and help avoid traffic congestion in a network. The control of traffic is based on the fields in the packets that flow through the system. You use the Modular QoS (MQC) CLI to create the traffic classes and policies of the QoS features.

QoS features are applied using QoS and queuing policies as follows:

- QoS policies include classification and marking features.
- QoS policies include policing features.
- Queuing policies use the queuing and scheduling features.

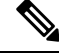

**Note**

The system-defined QoS features and values that are discussed in the "Using Modular QoS CLI" section apply globally to the entire device and can be modified.

### <span id="page-13-0"></span>**Using QoS**

Traffic is processed based on how you classify it and the policies that you create and apply to traffic classes.

To configure QoS features, you use the following steps:

- **1.** Create traffic classes by classifying the incoming packets that match criteria such as IP address or QoS fields.
- **2.** Create policies by specifying actions to take on the traffic classes, such as policing, marking, or dropping packets.
- **3.** Apply policies to a port, port channel, or subinterface.

You use MQC to create the traffic classes and policies of the QoS features.

⇘

**Note** The queuing and scheduling operations of the overall QoS feature are applicable to both IPv4 and IPv6.

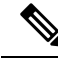

**Note** IP tunnels do not support access control lists (ACLs) or QoS policies.

### <span id="page-13-1"></span>**Classification**

You use classification to partition traffic into classes. You classify the traffic based on the port characteristics or the packet header fields that include IP precedence, differentiated services code point (DSCP), Layer 3 to Layer 4 parameters, and the packet length.

The values used to classify traffic are called match criteria. When you define a traffic class, you can specify multiple match criteria, you can choose to not match on a particular criterion, or you can determine the traffic class by matching any or all criteria.

Traffic that fails to match any class is assigned to a default class of traffic called class-default.

Ш

### <span id="page-14-0"></span>**Marking**

Marking is the setting of QoS information that is related to a packet. You can set the value of a standard QoS field for COS, IP precedence and DSCP, and internal labels (such as QoS groups) that can be used in subsequent actions. Marking QoS groups is used to identify the traffic type for queuing and scheduling traffic.

# <span id="page-14-1"></span>**Policing**

Policing is the monitoring of data rates for a particular class of traffic. The device can also monitor associated burst sizes.

Single-rate policers monitor the specified committed information rate (CIR) of traffic. Dual-rate policers monitor both CIR and peak information rate (PIR) of traffic.

### <span id="page-14-2"></span>**Queuing and Scheduling**

The queuing and scheduling process allows you to control the bandwidth allocated to traffic classes so that you achieve the desired trade-off between throughput and latency.

You can shape traffic by imposing a maximum data rate on a class of traffic so that excess packets are retained in a queue to smooth (constrain) the output rate. In addition, minimum bandwidth shaping can be configured to provide a minimum guaranteed bandwidth for a class of traffic.

You can limit the size of the queues for a particular class of traffic by applying either static or dynamic limits.

# <span id="page-14-3"></span>**Sequencing of QoS Actions**

The following are the three types of policies:

- **network qos**—Defines the characteristics of QoS properties network wide.
- **qos**—Defines MQC objects that you can use for marking and policing.
- **queuing**—Defines MQC objects that you can use for queuing and scheduling.

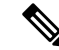

**Note** The default type of policy is **qos**.

The system performs actions for QoS policies only if you define them under the type qos service policies.

### <span id="page-14-4"></span>**Sequencing of Ingress Traffic Actions**

The sequence of QoS actions on ingress traffic is as follows:

- **1.** Classification
- **2.** Marking

**3.** Policing

### <span id="page-15-0"></span>**Sequencing of Egress Traffic Actions**

The sequencing of QoS actions on egress traffic is as follows:

**1.** Queuing and scheduling

# <span id="page-15-1"></span>**High Availability Requirements for QoS Features**

The Cisco NX-OS QoS software recovers its previous state after a software restart, and it is capable of a switchover from the active supervisor to the standby supervisor without a loss of state.

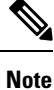

For complete information on high availability, see the *Cisco Nexus 3600 NX-OS High Availability and Redundancy Guide*.

# <span id="page-15-2"></span>**QoS Feature Configuration with MQC**

You use MQC to configure QoS features. The MQC configuration commands are shown in the following table:

#### **Table 2: MQC Configuration Commands**

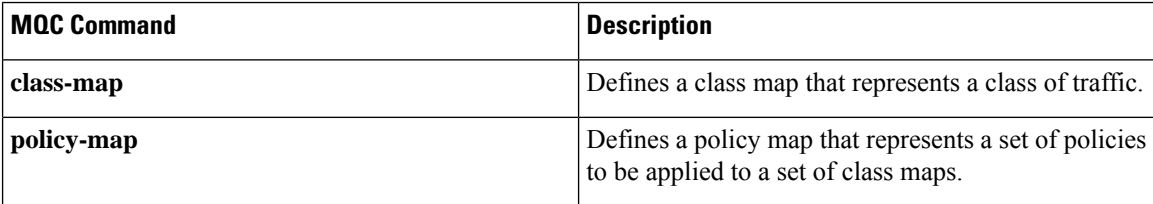

You can modify or delete MQC objects, except system-defined objects, when the objects are not associated with any interfaces.

After a QoS policy is defined, you can attach the policy map to an interface by using the interface configuration command shown in the following table:

#### **Table 3: Interface Command to Attach <sup>a</sup> Policy Map to an Interface**

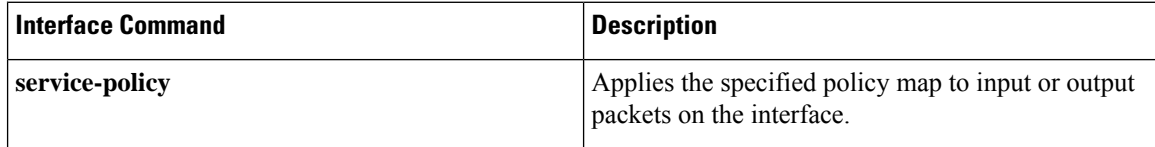

### <span id="page-16-0"></span>**QoS Statistics**

Statistics are maintained for each policy, class action, and match criteria per interface. You can enable or disable the collection of statistics, you can display statistics using the **show policy-map** interface command, and you can clear statistics based on an interface or policy map with the **clear qos statistics** command. Statistics are enabled by default and can be disabled globally.

### <span id="page-16-1"></span>**Default QoS Behavior**

The QoS queuing features are enabled by default. Specific QoS-type features, such as policing and marking, are enabled only when a policy is attached to an interface. Specific policies are enabled when that policy is attached to an interface.

By default, the device always enables a system default queuing policy, or system-defined queuing policy map, on each port and port channel. When you configure a queuing policy and apply the new queuing policy to specified interfaces, the new queuing policy replaces the default queuing policy, and those rules now apply.

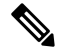

There is also a default QoS policy that can be applied at the system level. It is inherited by all ports up to the point where the user applies a per-port policy. **Note**

The following table shows the default settings for various interface modes:

<span id="page-16-3"></span>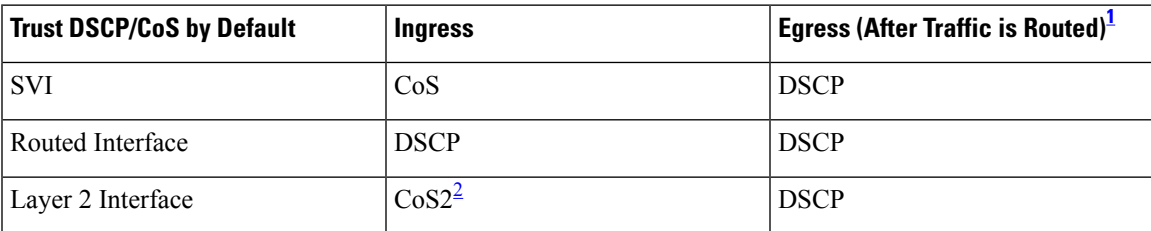

#### **Table 4: Default Settings for Interface Modes**

<span id="page-16-4"></span><sup>1</sup> When traffic is routed, the DSCP value is used (by default) to derive the egress queue. If the egress interface is the trunk, the CoS is derived from the DSCP value of the routed packet.

<sup>2</sup> When the Layer 2 Interface is an access port, it is considered as no CoS. CoS is set to 0 in the case when access to the trunk interface with bridged traffic, even if DSCP bits are set.

The device enables other QoS features, policing and marking, only when you apply a policy map to an interface.

### <span id="page-16-2"></span>**Virtual Device Contexts**

Cisco NX-OScan segment operating system and hardware resources into virtual device contexts (VDCs) that emulate virtual devices. The Cisco Nexus 3600 device currently does not support multiple VDCs. All device resources are managed in the default VDC.

### <span id="page-17-0"></span>**Notes for Enabling VLAN QoS**

The VLAN QoS feature enables Layer 2 bridged database lookup for QoS with VLAN as the key instead of the port.

To enable VLAN QoS, you must decrease the TCAM size of another region and increase the TCAM size for the VLAN QoS region.

To configure the size of the VLAN QoS TCAM region:

- Configure the IPv4 vqos to 640 entries.
- Configure the IPv6 ipv6-vqos to 256 entries.
- Decrease the IPv4 qos to 0 entries.
- Decrease the IPv6 ipv6-qos to 0 entries.

```
switch(config)# hardware access-list tcam region vqos 640
switch(config)# hardware access-list tcam region ipv6-vqos 256
switch(config)# hardware access-list tcam region qos 0
switch(config)# hardware access-list tcam region ipv6-qos 0
```

```
\mathscr{D}
```
**Note** After configuring the TCAM size for VLAN QOS, it is necessary to reload the line card.

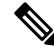

QoS has default TCAM sizes and these TCAM sizes must be non-zero on specific line cards to avoid line card failure during reload. **Note**

Nexus 3600 switches with the following line cards are affected:

- N3K-C3636C-R
- N3K-C36180YC-R

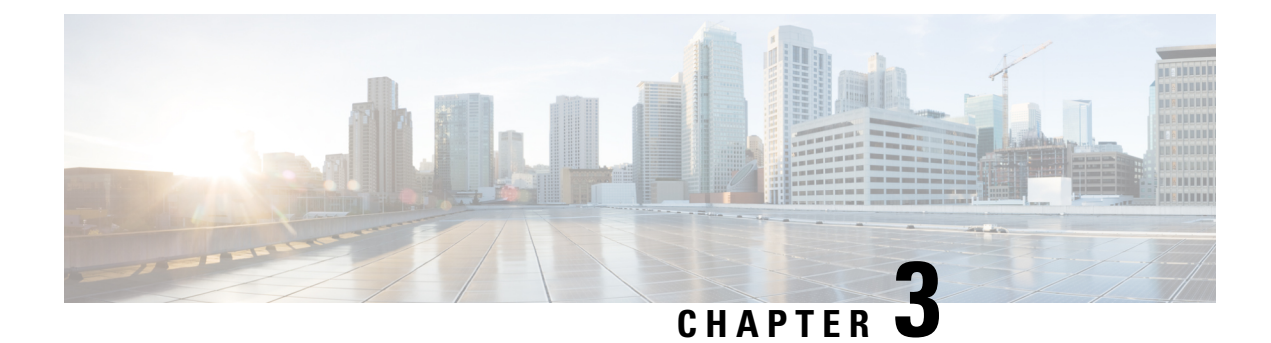

# <span id="page-18-0"></span>**Configuring Queuing and Scheduling**

- About Queuing and [Scheduling,](#page-18-1) on page 9
- [Modifying](#page-18-2) Class Maps, on page 9
- Congestion [Management,](#page-19-0) on page 10
- Traffic [Shaping,](#page-19-1) on page 10
- [Prerequisites](#page-19-2) for Queuing and Scheduling, on page 10
- Guidelines and Limitations for [Configuring](#page-20-0) Queuing and Scheduling, on page 11
- [Configuring](#page-21-0) Queuing and Scheduling, on page 12
- Configuring Congestion [Management,](#page-23-0) on page 14
- [Applying](#page-29-0) a Queuing Policy on a System, on page 20
- Verifying the Queuing and Scheduling [Configuration,](#page-30-0) on page 21
- [Configuration](#page-30-1) Examples for Queuing and Scheduling , on page 21

### <span id="page-18-1"></span>**About Queuing and Scheduling**

Traffic queuing is the ordering of packets and applies to both input and output of data. Device modules can support multiple queues, which you can use to control the sequencing of packets in different traffic classes. You can also set taildrop thresholds. The device drops packets only when the configured thresholds are exceeded.

Traffic scheduling is the methodical output of packets at a desired frequency to accomplish a consistent flow of traffic. You can apply traffic scheduling to different traffic classes to weight the traffic by priority.

The queuing and scheduling processes allow you to control the bandwidth that is allocated to the traffic classes so that you achieve the desired trade-off between throughput and latency for your network.

### <span id="page-18-2"></span>**Modifying Class Maps**

System-defined queuing class maps are provided.

**Note** The provided system-defined queuing class maps cannot be modified.

You can modify the QoS groups that are matched by system-defined queuing class maps. Each QoS group appears only once in the queues of the same type.

If you want to change the system-default queuing class maps, you must also change the queuing policies that are applied on the interfaces because any changes in the queuing class maps causes traffic disruptions and might also cause packet drops.

**Caution**

When you modify a system-defined queuing class map, the changes occur immediately and might disrupt traffic.

**Note** The CoS-to-queue mapping is predetermined and cannot be changed.

For information about configuring class maps, see the Configuring Congestion Avoidance section.

### <span id="page-19-0"></span>**Congestion Management**

For egress packets, you can choose one of the following congestion management methods:

- Specify a bandwidth that allocates a minimum data rate to a queue.
- Impose a minimum and maximum data rate on a class of traffic so that excess packets are retained in a queue to shape the output rate.
- Allocate all data for a class of traffic to a priority queue. The device distributes the remaining bandwidth among the other queues.

### <span id="page-19-1"></span>**Traffic Shaping**

Traffic shaping allows you to control the traffic going out of an interface in order to match its flow to the speed of the remote target interface and to ensure that the traffic conforms to policies contracted for it. You can shape traffic that adheres to a particular profile to meet downstream requirements. Traffic shaping eliminates bottlenecks in topologies with data-rate mismatches.

Traffic shaping regulates and smooths out the packet flow by imposing a maximum traffic rate for each port's egress queue. Packets that exceed the threshold are placed in the queue and are transmitted later. Traffic shaping is similar to traffic policing, but the packets are not dropped. Because packets are buffered, traffic shaping minimizes packet loss (based on the queue length), which provides better traffic behavior for TCP traffic.

Using traffic shaping, you can control accessto available bandwidth, ensure that traffic conformsto the policies established for it, and regulate the flow of traffic to avoid congestion that can occur when the egress traffic exceeds the access speed of its remote, target interface. For example, you can control access to the bandwidth when policy dictates that the rate of a given interface should not, on average, exceed a certain rate even though the access rate exceeds the speed.

# <span id="page-19-2"></span>**Prerequisites for Queuing and Scheduling**

Queuing and scheduling have the following prerequisites:

- You must be familiar with using modular QoS CLI.
- You are logged on to the device.

# <span id="page-20-0"></span>**Guidelines and Limitations for Configuring Queuing and Scheduling**

Queuing and scheduling have the following configuration guidelines and limitations:

- Nexus 3600 Switches support only the eight (8) queue configuration in QoS policies. Fewer queues can be configured but are not supported.
- Beginning with Cisco NX-OS Release 10.3(2)F, an error message is provided to check on 4Q mode policy configuration. Also, before upgrading to Release 10.3(2)F, if 4Q mode queuing policy is configured, ensure the configuration is removed in the system.
- **show** commands with the **internal** keyword are not supported.
- The device supports a system-level queuing policy, so all ports in the system are impacted when you configure the queuing policy.
- A type queuing policy can be attached to the system or to individual interfaces for input or output traffic.
- Changes are disruptive. The traffic passing through ports of the specified port type experience a brief period of traffic loss. All ports of the specified type are affected.
- Performance can be impacted. If one or more ports of the specified type do not have a queuing policy applied that defines the behavior for the new queue, the traffic mapping to that queue might experience performance degradation.
- Traffic shaping might increase the latency of packets due to queuing because it falls back to store-and-forward mode when packets are queued.
- When configuring priorities for one class map queue, you need to configure the priority level for that queue. When configuring priorities for more than one class map queue, you need to configure the priorities for each of the queues.
- The**queue-limit** configuration is applicable only in ingress queuing policy on Cisco Nexus 9500 switches with 9600-R/RX line cards.
- The **bandwidth percent** configuration is applicable only in egress queuing policy on Cisco Nexus 9500 switches with 9600-R/RX line cards.
- If granted buffer is not carved out using a custom input queuing policy for a specified group, only global shared buffers are used.

#### **Order of Resolution**

The queue-limit for a priority-group is resolved in the following order:

- Interface ingress queuing policy (if applied and queue-limit configuration specified for that class).
- System ingress queuing policy (if applied and queue-limit configuration specified for that class).

# <span id="page-21-0"></span>**Configuring Queuing and Scheduling**

Queuing and scheduling are configured by creating policy maps of type queuing that you apply to an egress interface. You can modify system-defined class maps, which are used in policy maps to define the classes of traffic to which you want to apply policies.

You can configure the congestion-avoidance features, which includes tail drop, in any queue.

You can configure one of the egress congestion management features, such as priority, traffic shaping, and bandwidth in output queues.

The system-defined policy map, default-out-policy, is attached to all ports to which you do not apply a queuing policy map. The default policy maps cannot be configured.

### <span id="page-21-1"></span>**Configuring Type Queuing Policies**

Type queuing policies for egress are used for scheduling the traffic of a specific system class. A type queuing policy is identified by its QoS group and can be attached to the system or to individual interfaces for input or output traffic.

#### **SUMMARY STEPS**

- **1. configure terminal**
- **2. policy-map type queuing** *policy-name*
- **3. class type queuing** *class-name*
- **4. priority**
- **5. no priority**
- **6. shape** {**kbps** | **mbps** | **gbps**} *burst size* **min** *minimum bandwidth*
- **7. bandwidth percent** *percentage*
- **8. no bandwidth percent** *percentage*

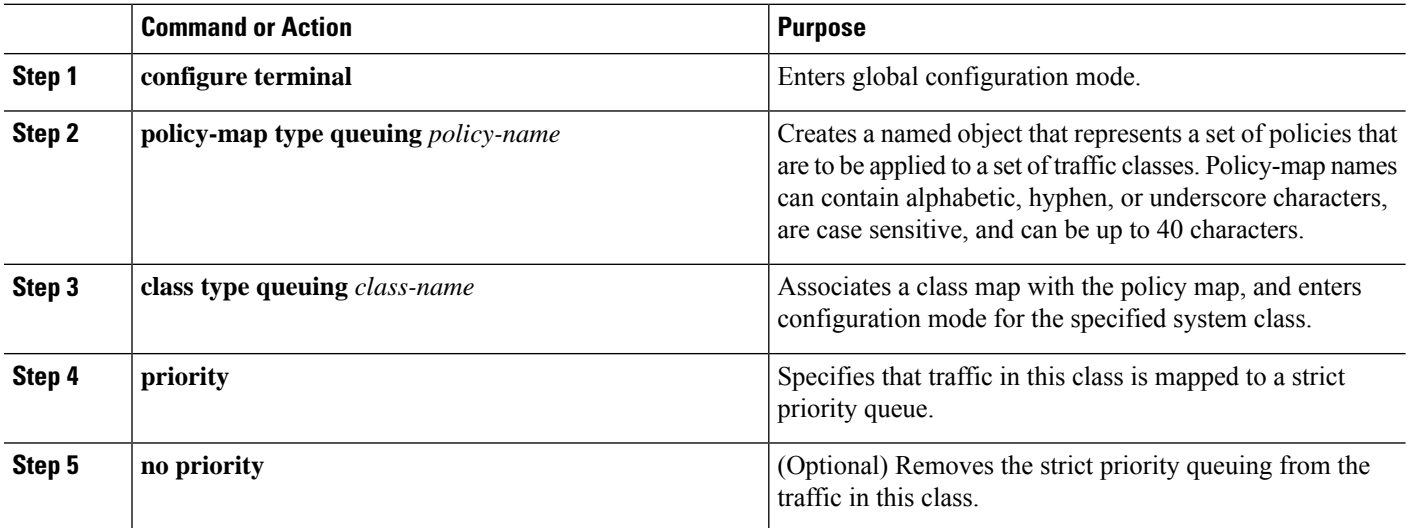

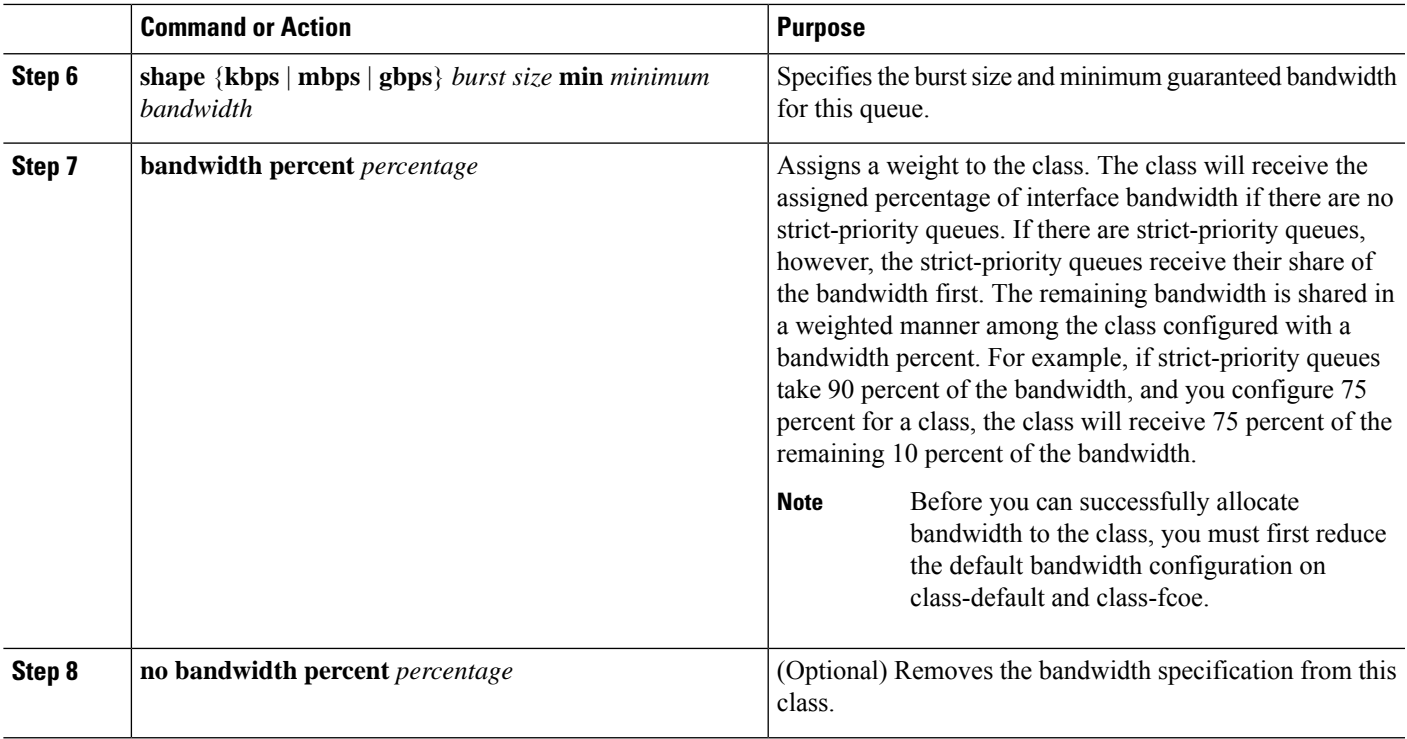

### <span id="page-22-0"></span>**Configuring Queue Limit Using Ingress Queuing Policy**

There are situations where each port needs dedicated buffers. An ingress queuing policy can be used for this purpose.

#### **SUMMARY STEPS**

- **1. configure terminal**
- **2. policy-map type queuing** *policy-map-name*
- **3. class type queuing** *c-in-q1*

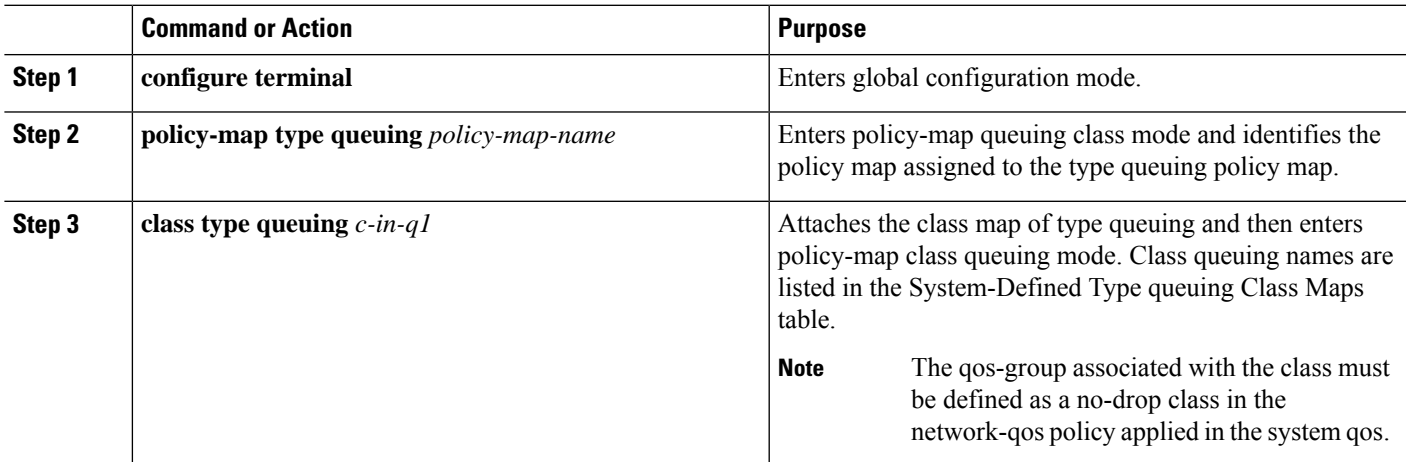

### <span id="page-23-0"></span>**Configuring Congestion Management**

You can configure only one of the following congestion management methods in a policy map:

- The **bandwidth** command and the **bandwidth remaining** command are the same. Configuring either gives the same results.
- Allocate a minimum data rate to a queue by using the **bandwidth** command or the **bandwidth remaining** command.
- Allocate a minimum data rate to a queue by using the **bandwidth** command or the **bandwidth remaining** command.
- Allocate all data for a class of traffic to a priority queue by using the **priority** command. You can use the **bandwidth** command or the **bandwidth remaining** command to distribute remaining traffic among the nonpriority queues. By default, the system evenly distributes the remaining bandwidth among the nonpriority queues.
- Allocate a minimum and maximum data rate to a queue by using the **shape** command.

In addition to the congestion management feature that you choose, you can configure one of the following queue features in each class of a policy map:

• Taildrop thresholds based on the queue size and the queue limit usage.

### <span id="page-23-1"></span>**Configuring Tail Drop**

You can configure tail drop by setting thresholds. The device drops any packets that exceed the thresholds. You can specify a threshold based on the queue size or buffer memory that is used by the queue.

#### **SUMMARY STEPS**

- **1. configure terminal**
- **2. policy-map** [**type queuing**] [**match-first**] [*policy-map-name*]
- **3. class type queuing** *class-name*
- **4. queue-limit** {*queue-size* [**bytes** | **kbytes** | **mbytes**] | **dynamic** *value*}
- **5.** (Optional) Repeat Steps 2 and 3 to assign tail drop thresholds for other queue classes.
- **6. show policy-map** [**type queuing** [*policy-map-name* | **default-out-policy**]]
- **7. copy running-config startup-config**

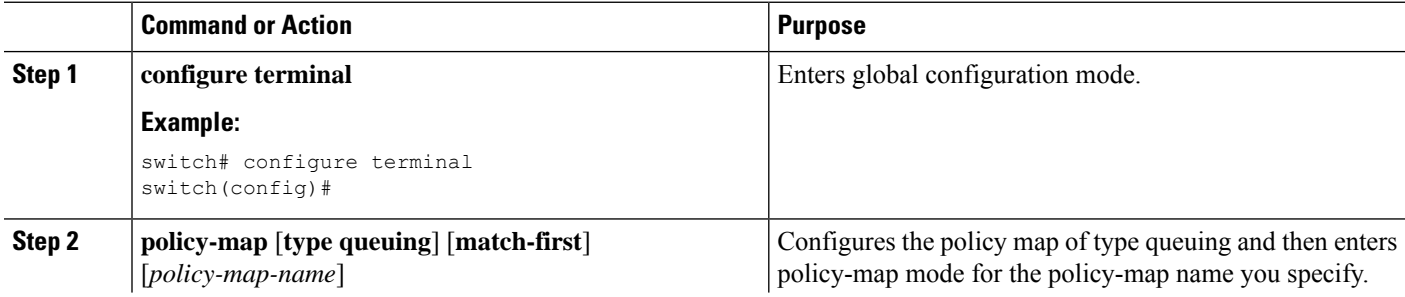

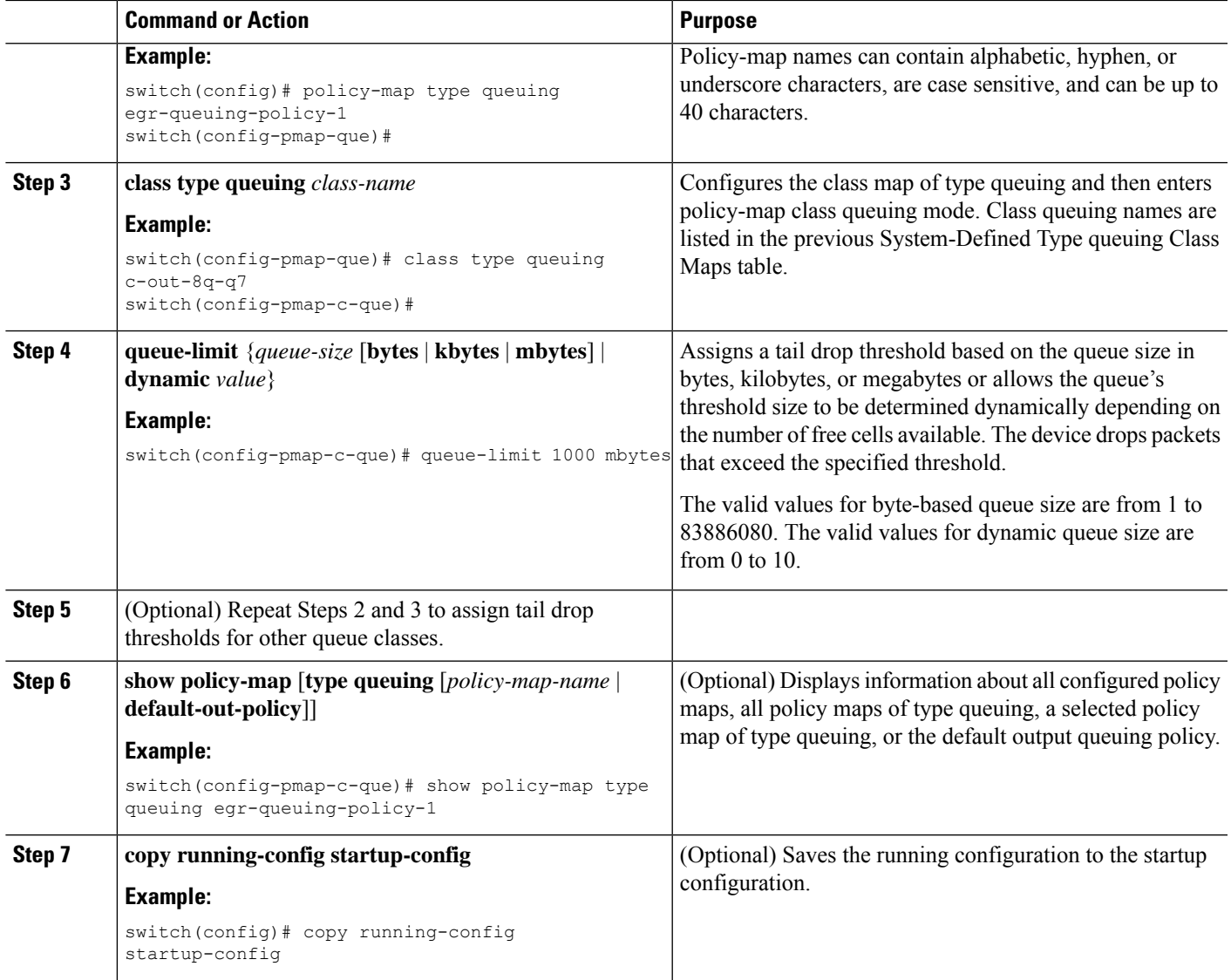

### <span id="page-24-0"></span>**Configuring Bandwidth and Bandwidth Remaining**

You can configure the bandwidth and bandwidth remaining on the egress queue to allocate a minimum percentage of the interface bandwidth to a queue.

#### **SUMMARY STEPS**

- **1. configure terminal**
- **2. policy-map type queuing** {[**match-first**] *policy-map-name*}
- **3. class type queuing***class-name*
- **4.** Assign a minimum rate of the interface bandwidth or assign the percentage of the bandwidth that remains:
	- Bandwidth percent:

**bandwidth** {**percent** *percent*}

• Bandwidth remaining percent:

#### **bandwidth remaining percent** *percent*

- **5.** (Optional) Repeat Steps 3 and 4 to assign tail drop thresholds for other queue classes.
- **6.** exit
- **7. show policy-map** [**type queuing** [*policy-map-name* | **default-out-policy**]]
- **8. copy running-config startup-config**

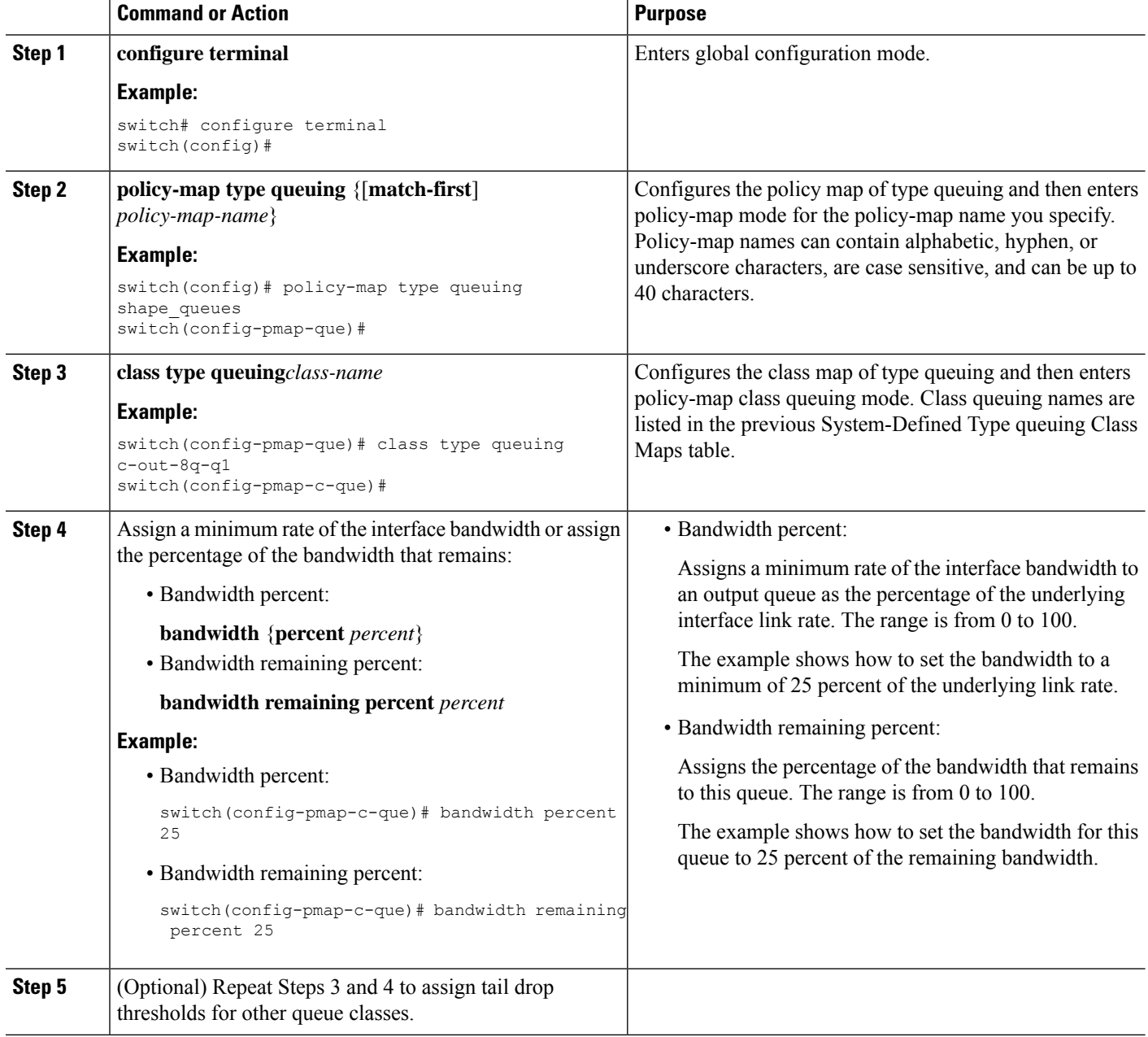

П

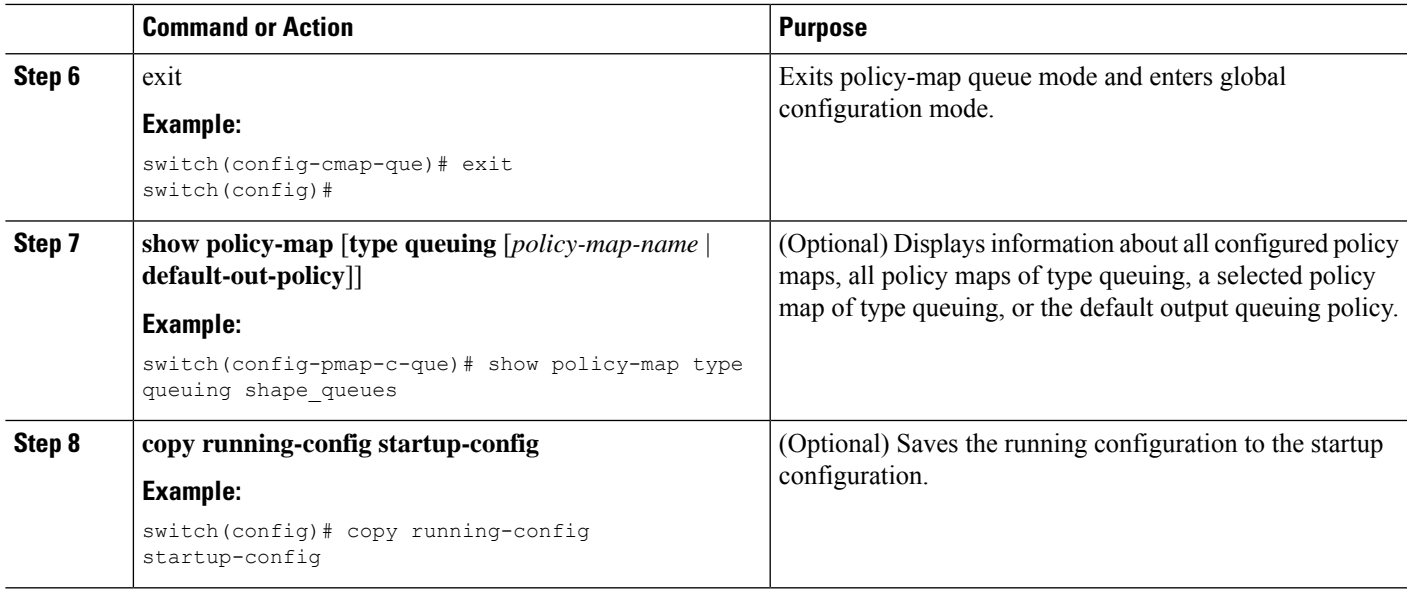

### <span id="page-26-0"></span>**Configuring Priority**

If you do not specify the priority, the system-defined egress pq queues behave as normal queues.

You can configure only one level of priority on an egress priority queue. You use the system-defined priority queue class for the type of module to which you want to apply the policy map.

For the nonpriority queues, you can configure how much of the remaining bandwidth to assign to each queue. By default, the device evenly distributes the remaining bandwidth among the nonpriority queues.

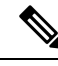

**Note**

When a priority queue is configured, the other queues can only use the remaining bandwidth in the same policy map. A priority queue can be configured on any queue.

#### **SUMMARY STEPS**

- **1. configure terminal**
- **2. policy-map type queuing** {[**match-first**] *policy-map-name*}
- **3. class type queuing** *class-name*
- **4. priority** [**level** *value*]
- **5. class type queuing***class-name*
- **6. bandwidth remaining percent** *percent*
- **7.** (Optional) Repeat Steps 5 to 6 to assign the remaining bandwidth for the other nonpriority queues.
- **8.** exit
- **9. show policy-map** [**type queuing** [*policy-map-name* | **default-out-policy**]]
- **10. copy running-config startup-config**

I

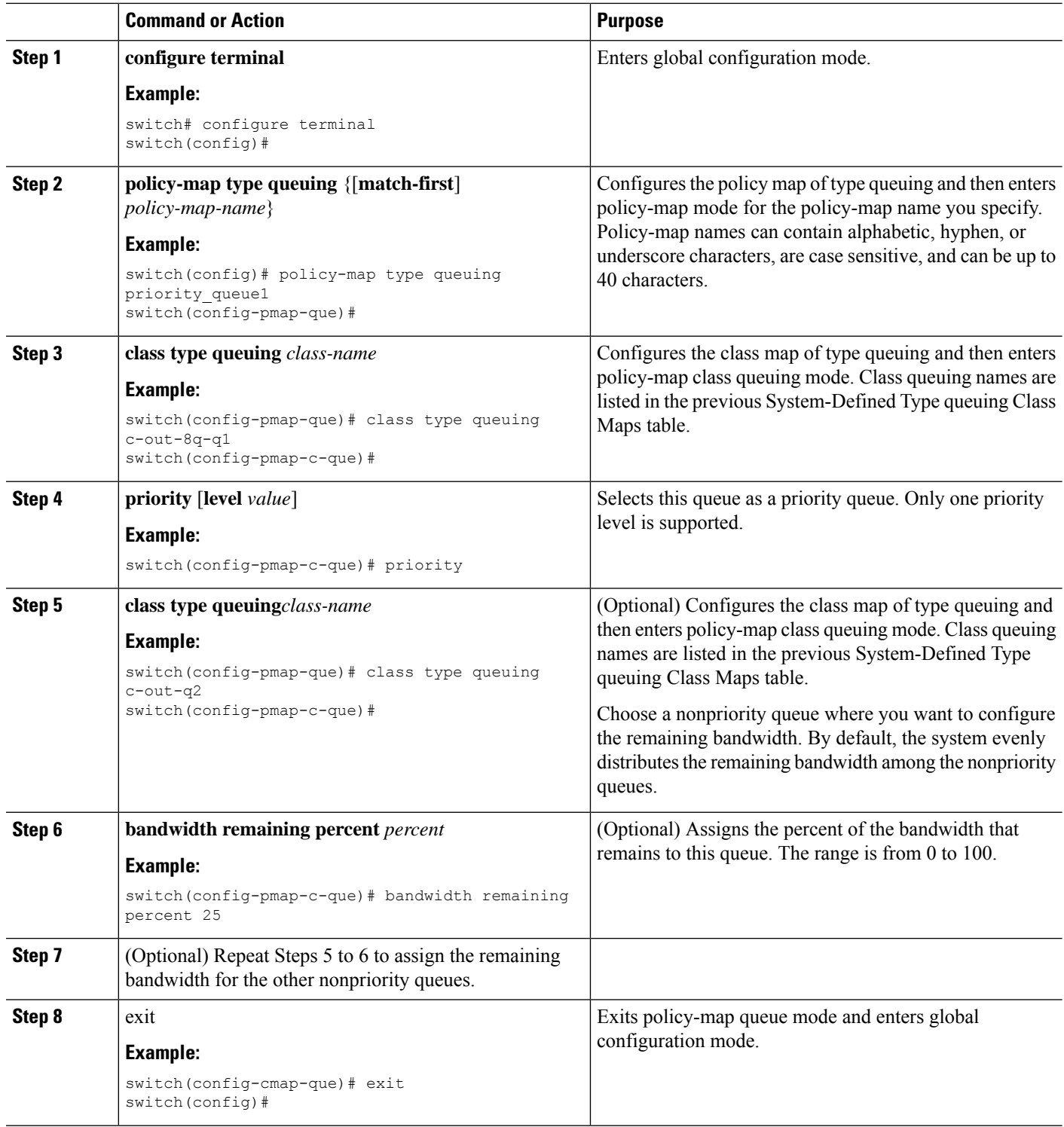

Ш

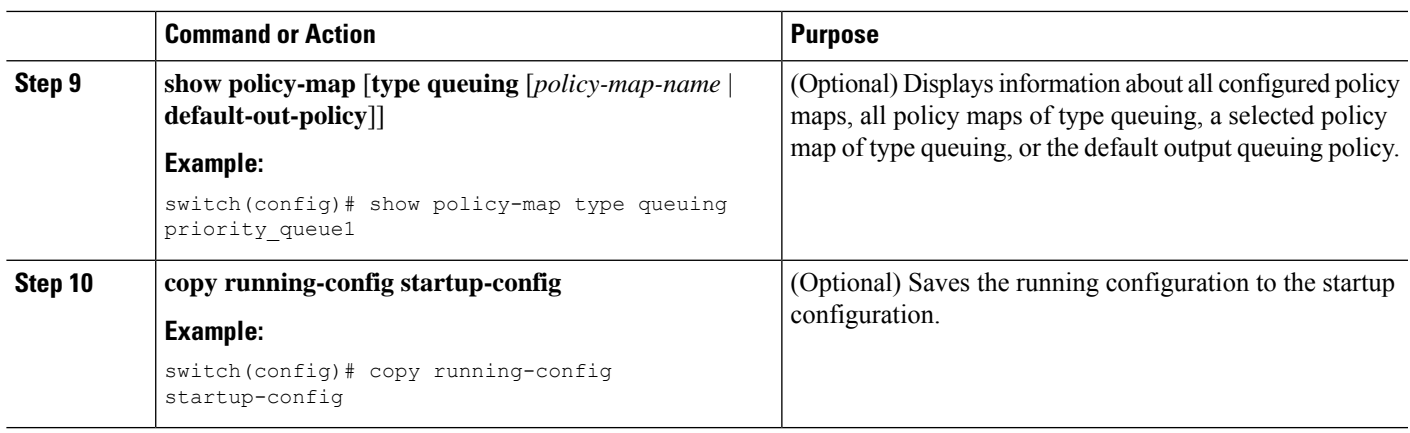

### <span id="page-28-0"></span>**Configuring Traffic Shaping**

You can configure traffic shaping on an egress queue to impose a minimum and maximum rate on it.

 $\mathscr{D}$ 

**Note** Configuring traffic shaping for a queue is independent of priority or bandwidth in the same policy map.

#### **Before you begin**

Configure random detection minimum and maximum thresholds for packets.

#### **SUMMARY STEPS**

- **1. configure terminal**
- **2. policy-map type queuing** {[**match-first**] *policy-map-name*}
- **3. class type queuing** *class-name*
- **4. shape min** *value* {**bps** | **gbps** | **kbps** | **mbps** | **pps**} **max** *value* {**bps** | **gbps** | **kbps** | **mbps** | **pps**}
- **5.** (Optional) Repeat Steps 3 and 4 to assign tail drop thresholds for other queue classes.
- **6. show policy-map** [**type queuing** [*policy-map-name* | **default-out-policy**]]
- **7. copy running-config startup-config**

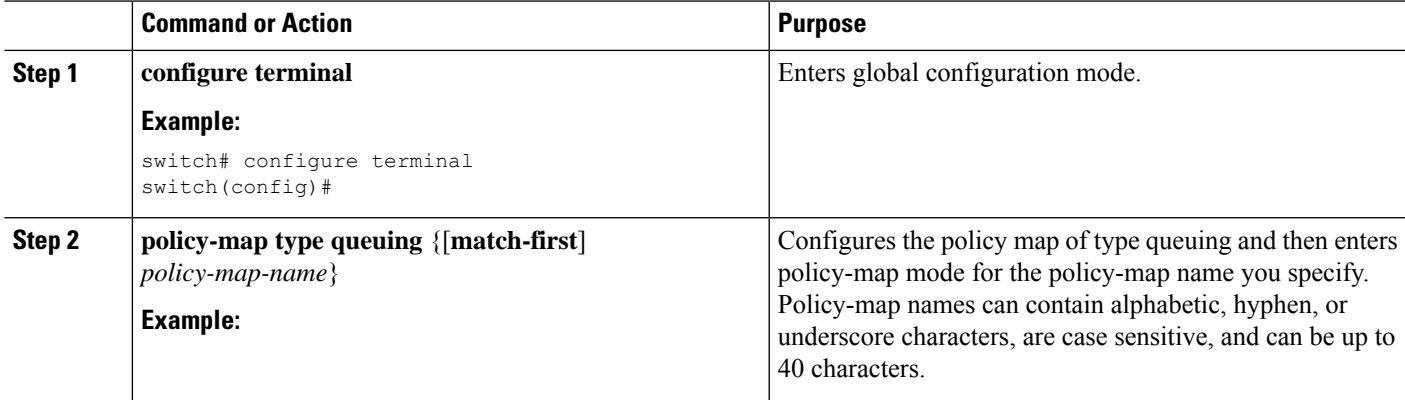

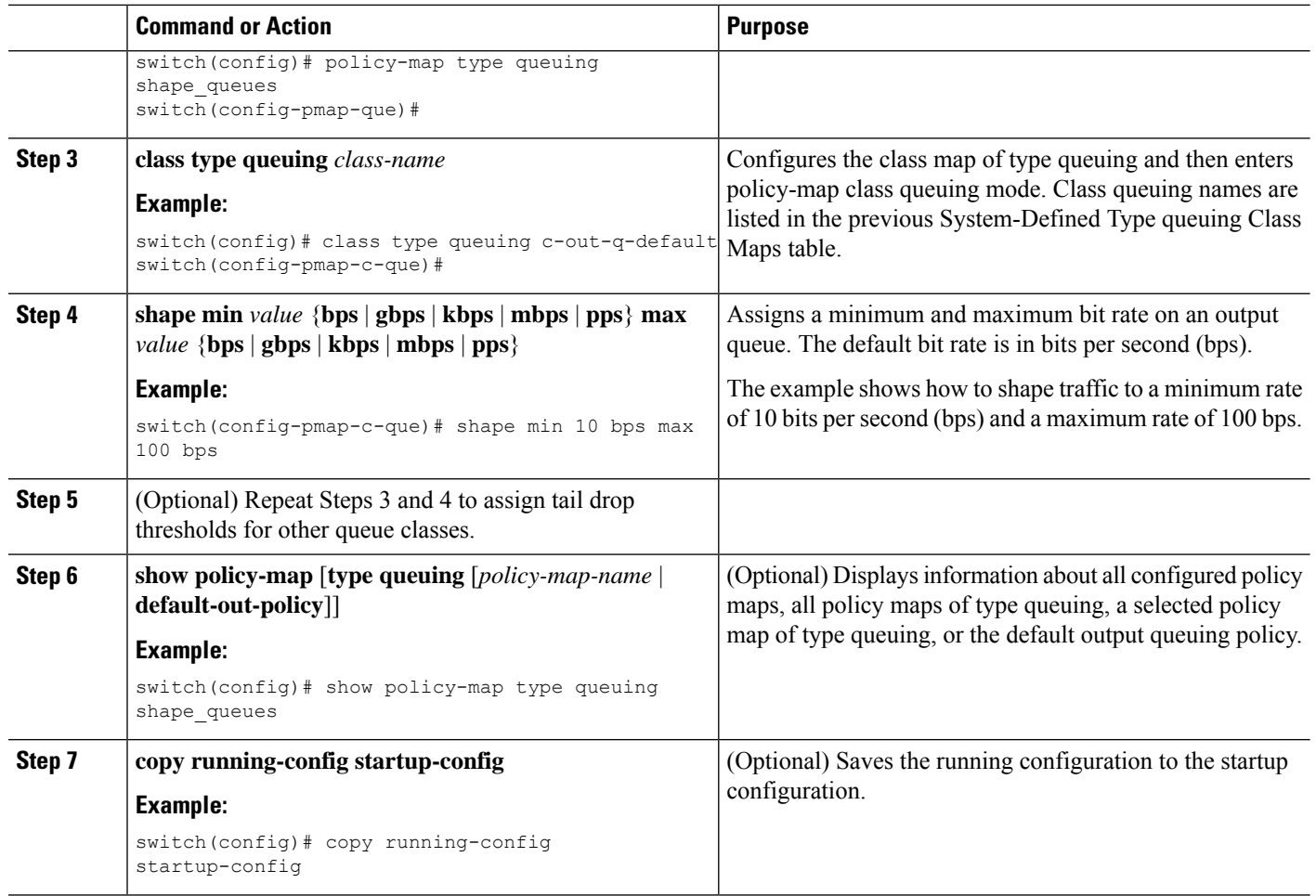

# <span id="page-29-0"></span>**Applying a Queuing Policy on a System**

You apply a queuing policy globally on a system.

#### **SUMMARY STEPS**

- **1. configure terminal**
- **2. system qos**
- **3. service-policy type queuing output** {*policy-map-name* | **default-out-policy**}

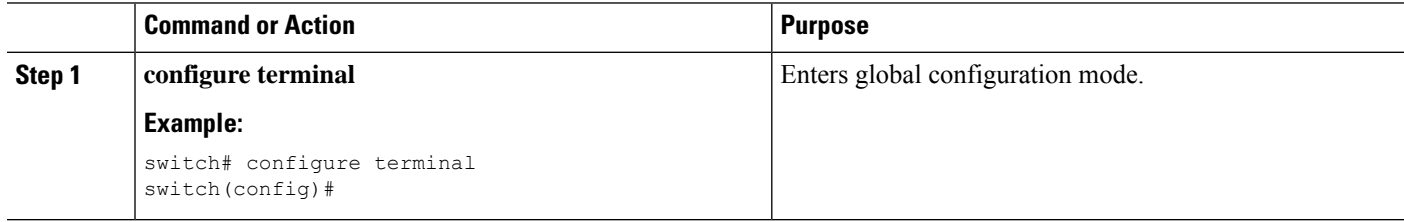

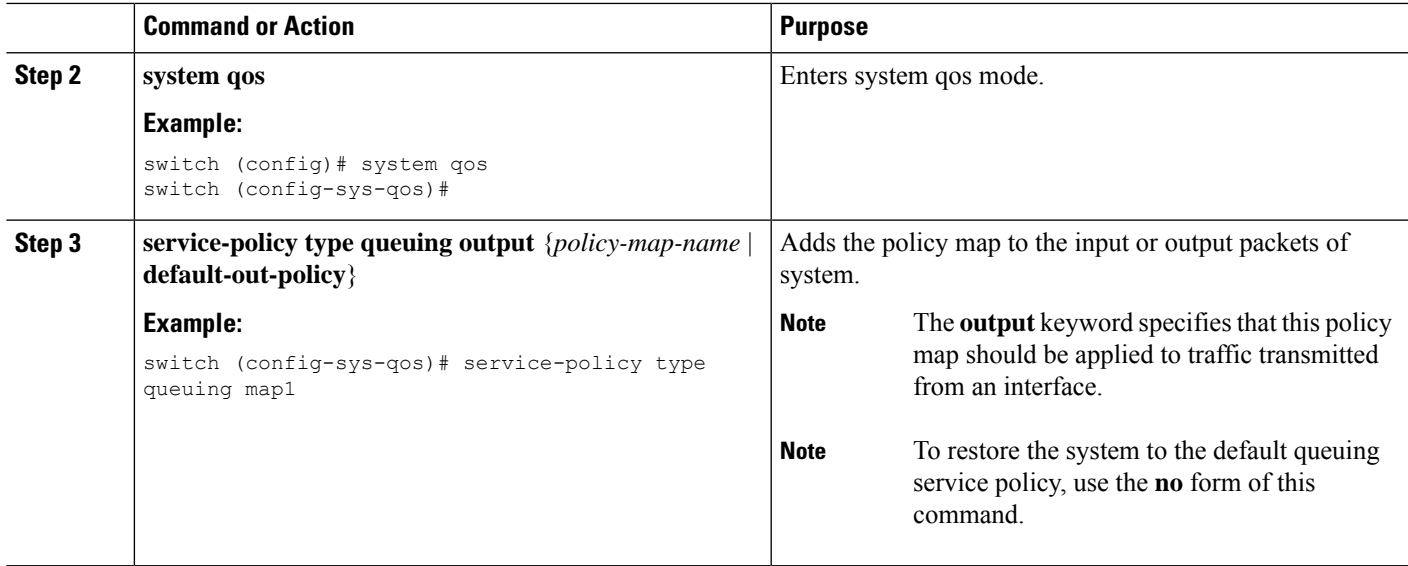

# <span id="page-30-0"></span>**Verifying the Queuing and Scheduling Configuration**

Use the following commands to verify the queuing and scheduling configuration:

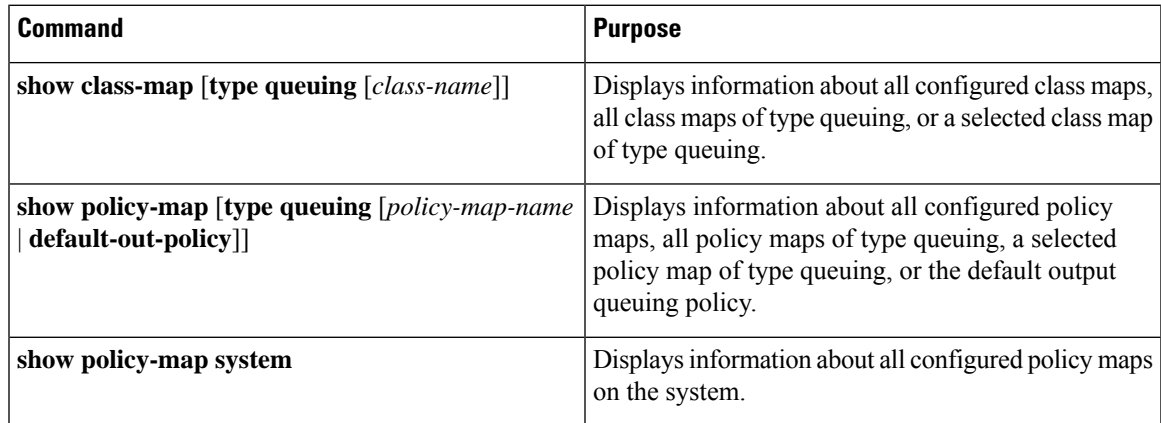

# <span id="page-30-2"></span><span id="page-30-1"></span>**Configuration Examples for Queuing and Scheduling**

In this section you can find examples of configuring queuing and scheduling.

### **Example: Configuring Traffic Shaping**

The following example shows how to configure traffic shaping using 1000 packets per second (pps)::

```
configure terminal
 class-map type queuing match-any c-out-8q-q1
   match qos-group 1
 class-map type queuing match-any c-out-8q-q2
   match qos-group 1
```
policy-map type queuing pqu class type queuing c-out-8q-q3 bandwidth percent 20 shape min 100 mbps max 500 mbps class type queuing c-out-8q-q2 bandwidth percent 30 shape min 200 mbps max 1000 mbps class type queuing c-out-8q-q-default bandwidth percent 50 class type queuing c-out-8q-q1 bandwidth percent 0 class type queuing c-out-8q-q4 bandwidth percent 0 class type queuing c-out-8q-q5 bandwidth percent 0 class type queuing c-out-8q-q6 bandwidth percent 0 class type queuing c-out-8q-q7 bandwidth percent 0 system qos service-policy type queuing output pqu

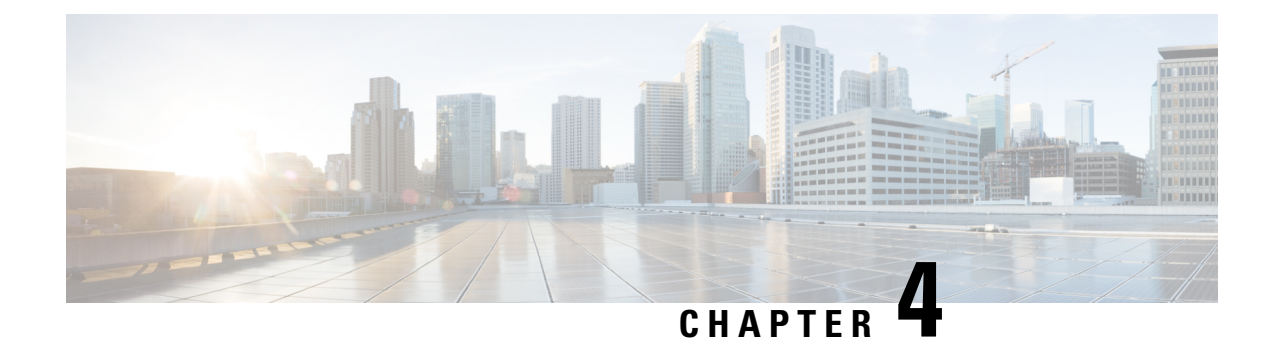

# <span id="page-32-0"></span>**Configuring Classification**

- About [Classification,](#page-32-1) on page 23
- Prerequisites for [Classification,](#page-33-0) on page 24
- Guidelines and [Limitations,](#page-33-1) on page 24
- [Configuring](#page-34-0) Traffic Classes, on page 25
- Verifying the Classification [Configuration,](#page-40-1) on page 31
- Configuration Examples for [Classification,](#page-40-2) on page 31

# <span id="page-32-1"></span>**About Classification**

Classification isthe separation of packetsinto traffic classes. You configure the device to take a specific action on the specified classified traffic, such as policing or marking down, or other actions.

You can create class maps to represent each traffic class by matching packet characteristics with the classification criteria in the following table:

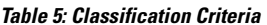

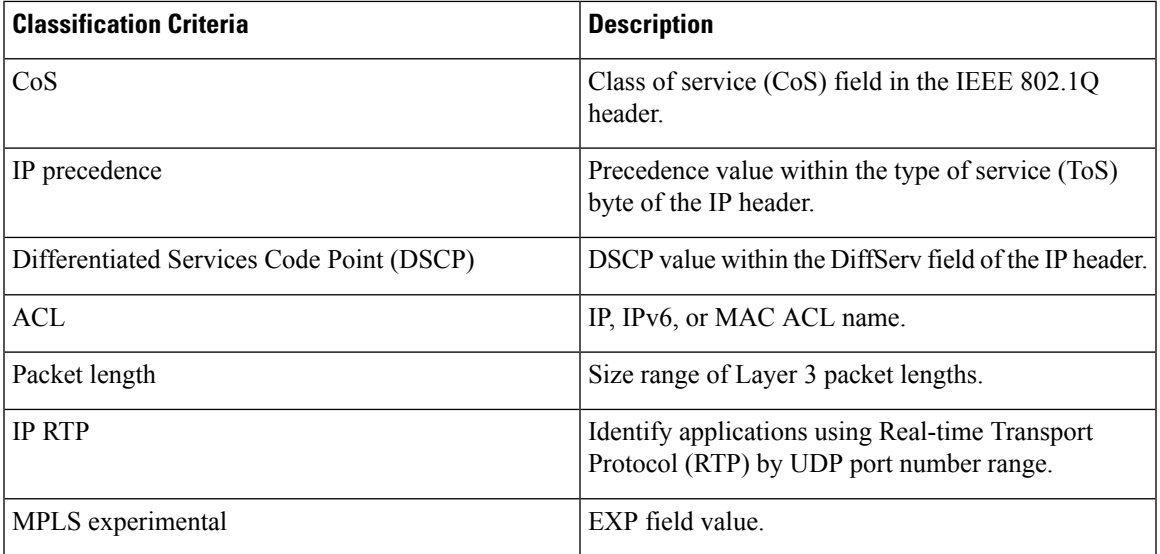

You can specify multiple match criteria, you can choose to not match on a particular criterion, or you can determine the traffic class by matching any or all criteria.

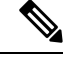

However, if you match on an ACL, no other match criteria, except the packet length, can be specified in a match-all class. In a match-any class, you can match on ACLs and any other match criteria. **Note**

Traffic that fails to match any class in a QoS policy map is assigned to a default class of traffic called class-default. The class-default can be referenced in a QoS policy map to select this unmatched traffic.

You can reuse class maps when defining the QoS policies for different interfaces that process the same types of traffic.

### <span id="page-33-0"></span>**Prerequisites for Classification**

Classification has the following prerequisites:

- You must be familiar with using modular QoS CLI.
- You are logged on to the device.

# <span id="page-33-1"></span>**Guidelines and Limitations**

Classification has the following configuration guidelines and limitations:

- **show** commands with the **internal** keyword are not supported.
- You can specify a maximum of 1024 match criteria in a class map.
- You can configure a maximum of 128 classes for use in a single policy map.
- When you match on an ACL, the only other match you can specify is the Layer 3 packet length in a match-all class.
- The **match-all** option in the **class-maptypeqos match-all** command is notsupported. The match criteria of this command becomes the same as in the **class-map type qos match-any** command. The **class-map type qos match-all** command yields the same results as the **class-map type qos match-any** command.
- You can classify traffic on Layer 2 ports based on the port policy of the incoming packet but not both. If both are present, the device acts on the port policy.
- A QoS policy with a MAC-based ACL as a match in the class map does not work for IPv6 traffic. For QoS, IPv6 traffic needs to be matched based on IPv6 addresses and not on MAC addresses.
- A QoS policy that references an ACL that contains a match for ICMP type or code is not supported.
- A QoS Policy that references an ACL that contains a match for TCP flags is not supported.

Ш

### <span id="page-34-0"></span>**Configuring Traffic Classes**

### <span id="page-34-1"></span>**Configuring ACL Classification**

You can classify traffic by matching packets based on existing ACLs. The permit and deny ACL keywords are ignored in the matching. QoS does not use the permit-deny functions of ACLs. You can classify by either IPv4, IPv6, or MAC address.

**Step 1** Enter global configuration mode.

switch# **configure terminal**

**Step 2** Create or access the class map named class-name and enters class-map mode. The class map name can contain alphabetic, hyphen, or underscore characters, and can be up to 40 characters. (**match-any** is the default when no option is selected and multiple match statements are entered.)

switch(config)# **class-map** [**type qos**] [**match-any** | **match-all**] *class-name*

**Step 3** Configure the traffic class by matching packets based on the *acl-name*. The **permit** and **deny** ACL keywords are ignored in the matching.

switch(config-cmap-qos)# **match access-group name** *acl-name*

#### **Example: Configuring ACL Classification**

The following is a running configuration example. Replace the placeholders with relevant values for your setup.

```
configure terminal
     class-map class_acl
     match access-group name my_acl
```
This example shows how to display the ACL class-map configuration:

```
show class-map class_acl
```
### <span id="page-34-2"></span>**Configuring DSCP Classification**

You can classify traffic based on the DSCP value in the DiffServ field of the IP header. The standard DSCP values are listed in the following table:

#### **Table 6: Standard DSCP Values**

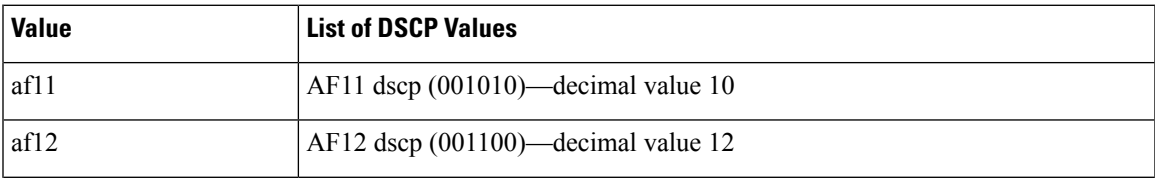

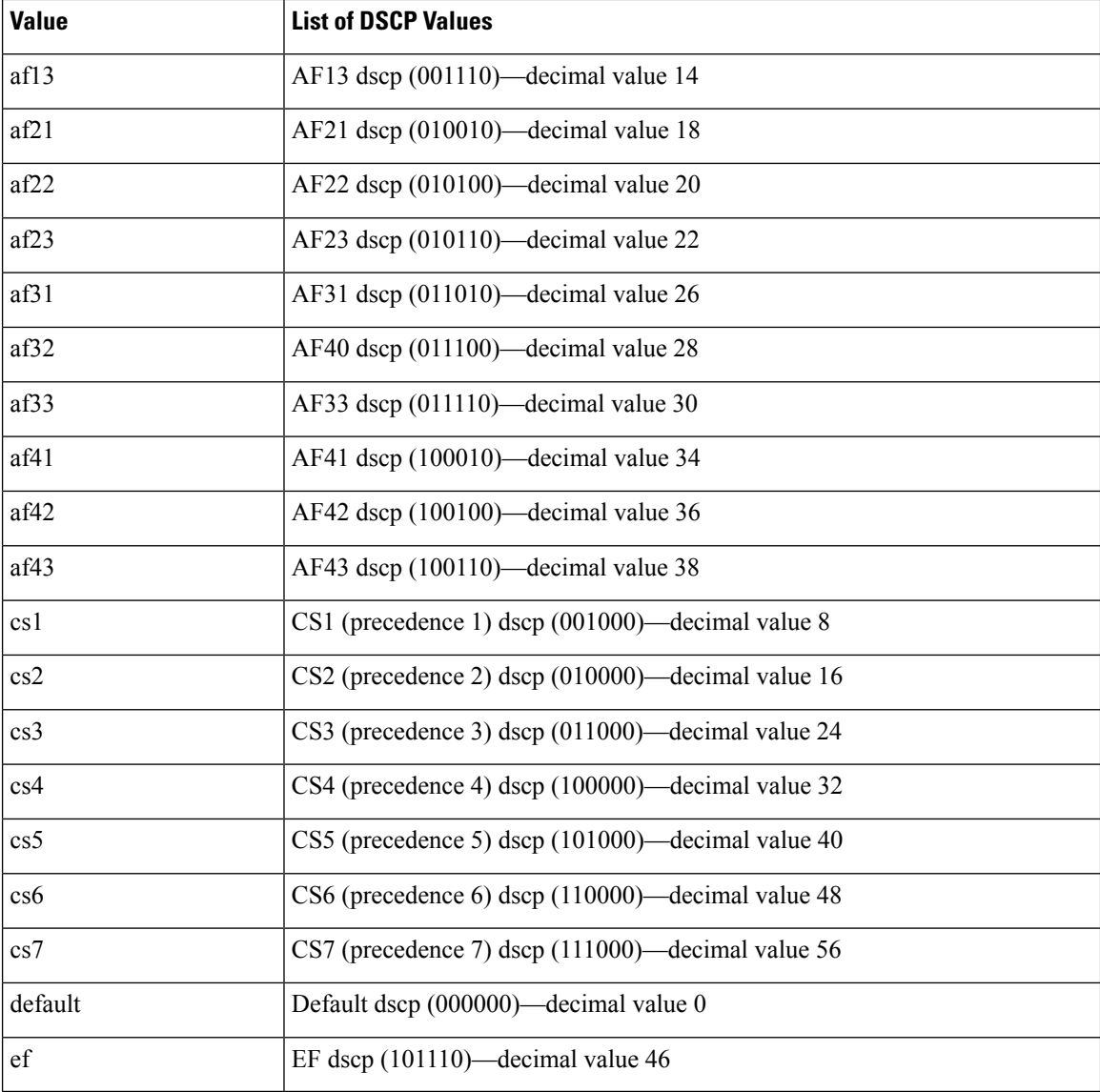

**Step 1** Enter global configuration mode.

switch# **configure terminal**

**Step 2** Create or access the class map named class-name and enters class-map mode. The class-map name can contain alphabetic, hyphen, or underscore characters, and can be up to 40 characters.

switch(config)# **class-map** [**type qos**] [**match-any** | **match-all**] *class-name*

**Step 3** Configure the traffic class by matching packets based on dscp-values. The standard DSCP values are shown in the following table.

switch(config-cmap-qos)# **match** [**not**] **dscp** *dscp-values*

**Step 4** Exit global class-map queuing mode and enters global configuration mode.

Ш

switch(config-cmap-qos)# **exit**

**Step 5** (Optional) Save the running configuration to the startup configuration.

switch(config)# **copy running-config startup-config**

#### **Example**

This example shows how to display the DSCP class-map configuration:

show class-map class dscp

### <span id="page-36-0"></span>**Configuring IP Precedence Classification**

You can classify traffic based on the precedence value in the type of service (ToS) byte field of the IP header.

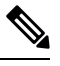

**Note** The DSCP value is trust on the Layer 3 port of a Cisco NX-OS device.

The precedence values are listed in the following:

#### **Table 7: Precedence Values**

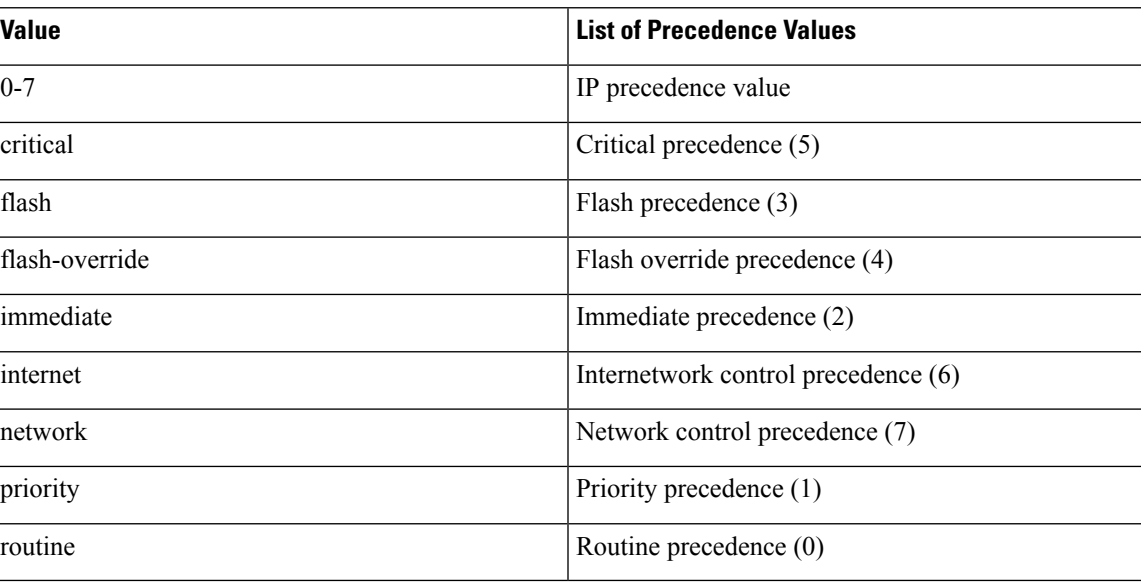

**Step 1** Enter global configuration mode.

#### **configure terminal**

**Step 2** Create or accesses the class map named class-name and then enters class-map mode. The class-map name can contain alphabetic, hyphen, or underscore characters, and can be up to 40 characters.

#### **class-map** [**type qos**] [**match-any** | **match-all**] *class-name*

**Step 3** Configure the traffic class by matching packets based on *precedence-values*. Values are shown in the following table. Use the **not** keyword to match on values that do not match the specified range.

**match** [**not**] **precedence** *precedence-values*

**Step 4** Exit global class-map queuing mode and enters global configuration mode.

**exit**

**Step 5** (Optional) Save the running configuration to the startup configuration.

**copy running-config startup-config**

#### **Example: Configuring IP Precedence Classification**

The following is a running configuration example. Replace the placeholders with relevant values for your setup.

```
configure terminal
    class-map class_ip_precedence
    match precedence 1-2, 5-7
     exit
```
This example shows how to display the IP precedence class-map configuration:

```
show class-map class ip precedence
```
### <span id="page-37-0"></span>**Configuring Protocol Classification**

For Layer 3 protocol traffic, you can use the ACL classification match.

#### **Table 8: match Command Protocol Arguments**

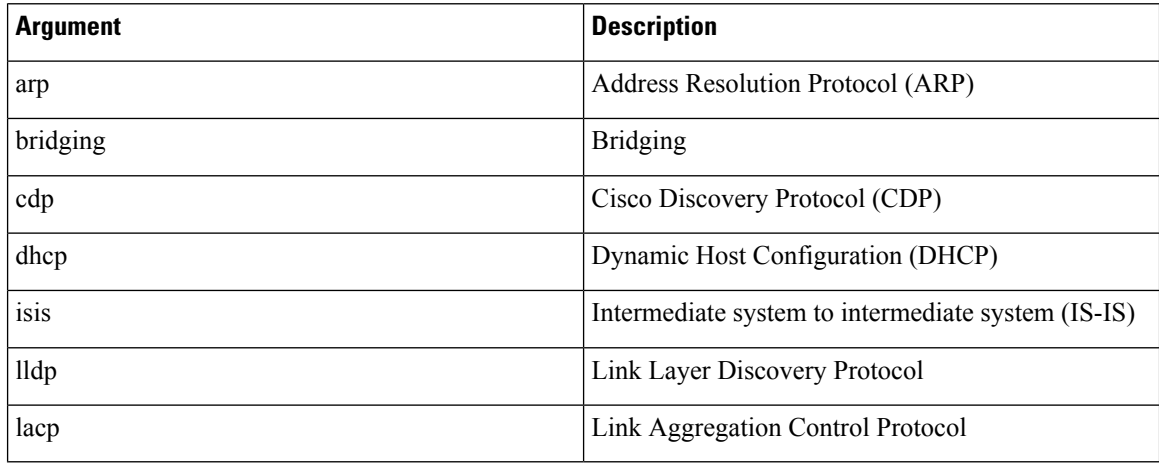

**Step 1** Enter global configuration mode.

#### switch# **configure terminal**

**Step 2** Create or access the class map named class-name and then enters class-map mode. The class-map name can contain alphabetic, hyphen, or underscore characters, and can be up to 40 characters.

switch(config)# **class-map** [**type qos**] [**match-any** | **match-all**] *class-name*

- **Step 3** Configure the traffic class by matching packets based on the specified protocol. switch(config-cmap-qos)# **match protocol** {**arp** | **bridging** | **cdp** | **dhcp** | **isis**}
- **Step 4** Exit global class-map queuing mode and enters global configuration mode. switch(config-cmap-qos)# **exit**
- **Step 5** (Optional) Save the running configuration to the startup configuration. switch(config)# **copy running-config startup-config**

#### **Example: Configuring Protocol Classification**

The following is a running configuration example. Replace the placeholders with relevant values for your setup.

```
configure terminal
      class-map class_protocol
      match protocol isis
      exit
```
This example shows how to display the protocol class-map configuration:

```
show class-map class protocol
```
### <span id="page-38-0"></span>**Configuring CoS Classification**

You can classify traffic based on the class of service (CoS) in the IEEE 802.1Q header. This 3-bit field is defined in IEEE 802.1p to support QoS traffic classes. CoS is encoded in the high order 3 bits of the VLAN ID Tag field and is referred to as user\_priority.

**Step 1** Enter global configuration mode.

```
switch# configure terminal
```
**Step 2** Create or access the class map named class-name and then enters class-map mode. The class-map name can contain alphabetic, hyphen, or underscore characters, and can be up to 40 characters.

switch(config)# **class-map** [**type qos**] [**match-any** | **match-all**] *class-name*

**Step 3** Configure the traffic class by matching packets based on the list of CoS values. Values can range from 0 to 7. Use the **not** keyword to match on values that do not match the specified range.

switch(config-cmap-qos)# **match** [**not**] **cos** *cos-list*

**Step 4** Exit global class-map queuing mode and enters global configuration mode.

switch(config-cmap-qos)# **exit**

**Step 5** (Optional) Save the running configuration to the startup configuration.

switch(config)# **copy running-config startup-config**

#### **Example: Configuring CoS Classification**

The following is a running configuration example. Replace the placeholders with relevant values for your setup.

```
configure terminal
     class-map class_cos
     match cos 4,5-6
     exit
```
This example shows how to display the CoS class-map configuration:

```
show class-map class cos
```
### <span id="page-39-0"></span>**Configuring IP RTP Classification**

The IP Real-time Transport Protocol (RTP) is a transport protocol for real-time applications that transmit data such as audio or video and is defined by RFC 3550. Although RTP does not use a common TCP or UDP port, you typically configure RTP to use ports 16384 to 32767. UDP communications uses an even-numbered port and the next higher odd-numbered port is used for RTP Control Protocol (RTCP) communications.

You can configure classification based on UDP port ranges, which are likely to target applications using RTP.

```
Step 1 Enter global configuration mode.
```

```
switch# configure terminal
```
**Step 2** Create or access the class map named class-name and then enters class-map mode. The class-map name can contain alphabetic, hyphen, or underscore characters, and can be up to 40 characters.

switch(config)# **class-map** [**type qos**] [**match-any** | **match-all**] *class-name*

**Step 3** Configure the traffic class by matching packets based on a range of lower and upper UDP port numbers, which is likely to target applications using RTP. Values can range from 2000 to 65535.

switch(config-cmap-qos)# **match ip rtp** *udp-port-value*

**Step 4** Exit global class-map queuing mode and enters global configuration mode. switch(config-cmap-qos)# **exit**

**Step 5** (Optional) Save the running configuration to the startup configuration.

switch(config)# **copy running-config startup-config**

Ш

#### **Example: Configuring IP RTP Classification**

The following is a running configuration example. Replace the placeholders with relevant values for your setup.

```
configure terminal
    class-map class_rtp
    match ip rtp 2000-2100, 4000-4100
    exit
    copy running-config
    startup-config
```
This example shows how to display the RTP class-map configuration:

```
switch# show class-map class_rtp
```
### <span id="page-40-0"></span>**Configuring MPLS Experimental Classification**

```
Step 1 Enter global configuration mode.
          switch# configure terminal
Step 2 Access the class-mpls.
          switch(config)# class-map type qos match-any class-mpls
```
**Step 3** Configure the traffic class by matching mpls experimental. switch(config-cmap-qos)# **match mpls experimental topmost** *number*

#### **Example: Configuring MPLS Experimental Classification**

```
configure terminal
    class-map type qos match-any class-mpls
    match match mpls experimental topmost 2, 5-7
```
# <span id="page-40-2"></span><span id="page-40-1"></span>**Verifying the Classification Configuration**

Use the **show class-map** command to verify the class-map configuration. This command displays all class maps.

### **Configuration Examples for Classification**

The following example shows how to configure classification for two classes of traffic:

```
class-map class_dscp
match dscp af21, af32exit
```
 $\mathbf I$ 

class-map class\_cos match  $\cos 4$ ,  $5-\overline{6}$ exit

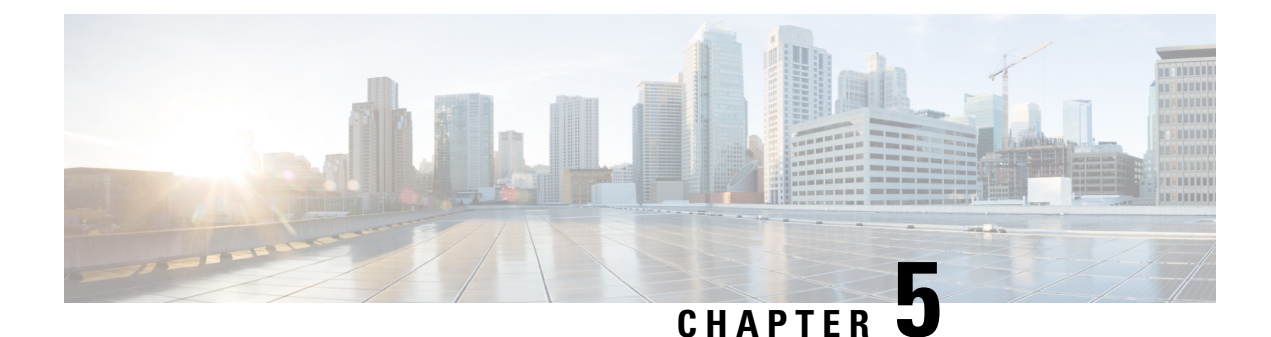

# <span id="page-42-0"></span>**Configuring Marking**

- About [Marking,](#page-42-1) on page 33
- [Prerequisites](#page-43-0) for Marking, on page 34
- Guidelines and [Limitations,](#page-43-1) on page 34
- [Configuring](#page-43-2) Marking, on page 34
- Verifying the Marking [Configuration,](#page-49-0) on page 40
- [Configuration](#page-49-1) Examples for Marking, on page 40

# <span id="page-42-1"></span>**About Marking**

Marking is a method that you use to modify the QoS fields of the incoming and outgoing packets. The QoS fields that you can mark are IP precedence and differentiated services code point (DSCP) in Layer 3. The QoS group is a label local to the system to which you can assign intermediate marking values. You can use the QoS group label to determine the egress scheduling.

You can use marking commands in traffic classes that are referenced in a policy map. The marking features that you can configure are listed in the following table:

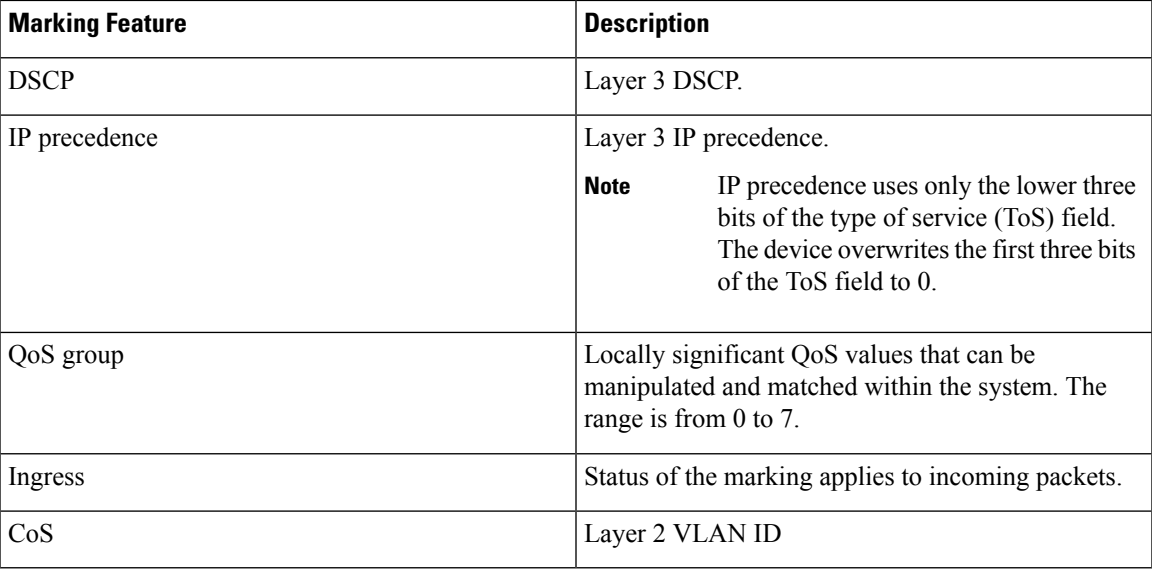

#### **Table 9: Configurable Marking Features**

### <span id="page-43-0"></span>**Prerequisites for Marking**

Classification has the following prerequisites:

- You must be familiar with using modular QoS CLI.
- You are logged on to the device.

### <span id="page-43-1"></span>**Guidelines and Limitations**

Marking has the following configuration guidelines and limitations:

- **show** commands with the **internal** keyword are not supported.
- The **set qos-group** command can only be used in ingress policies.
- Control traffic, such as BPDUs, routing protocol packets, LACP/CDP/BFD, GOLD packets, glean traffic, and management traffic, are automatically classified into a control group based on a criteria. These packets are also given a dedicated buffer poolso that any congestion of data traffic does not affect control traffic. The control qos-group traffic classification cannot be modified.

# <span id="page-43-2"></span>**Configuring Marking**

You can combine one or more of the marking features in a policy map to control the setting of QoS values. You can then apply policies to either incoming or outgoing packets on an interface.

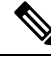

Do not press **Enter** after you use the **set** command and before you add the rest of the command. If you press **Enter** directly after entering the set keyword, you will be unable to continue to configure with the QoS configuration. **Note**

### <span id="page-43-3"></span>**Configuring DSCP Marking**

You can set the DSCP value in the six most significant bits of the DiffServ field of the IP header to a specified value. You can enter numeric values from 0 to 63, in addition to the standard DSCP values shown in the following table.

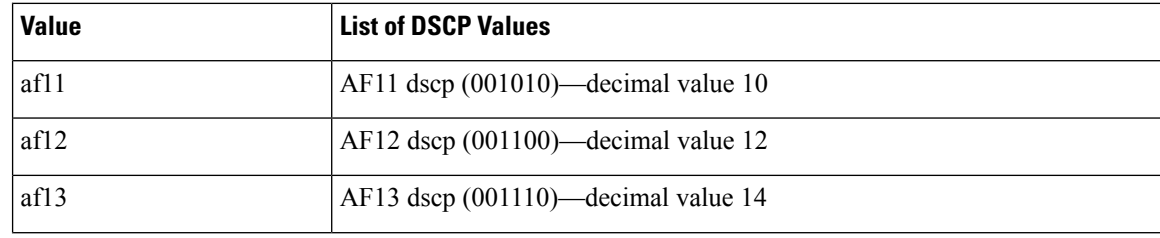

#### **Table 10: Standard DSCP Values**

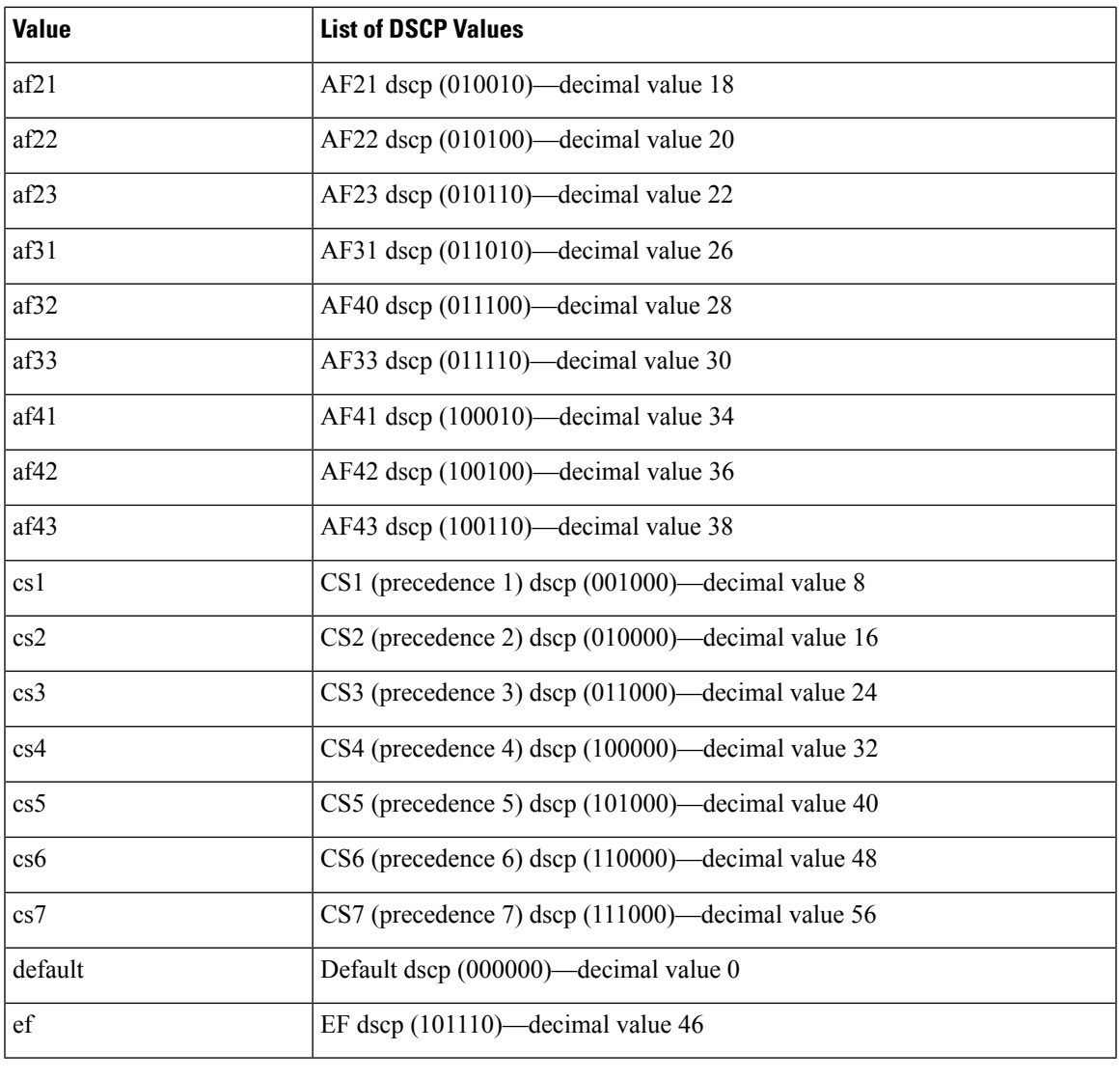

**Note** For more information about DSCP, see RFC 2475.

**Step 1** Enter global configuration mode.

#### **configure terminal**

**Step 2** Create or access the policy map named *policy-map-name* and then enters policy-map mode. The policy-map name can contain alphabetic, hyphen, or underscore characters, is case sensitive, and can be up to 40 characters.

**policy-map** [**type qos**] [**match-first**] *policy-map-name*

**Step 3** Create a reference to *class-name* and enters policy-map class configuration mode. The class is added to the end of the policy map. Use the **class-default** keyword to select all traffic that is not currently matched by classes in the policy map.

**class** [**type qos**] {*class-name* | **class-default**}

**Step 4** Set the DSCP value to *dscp-value*. Standard values are shown in the previous Standard DSCP Values table. **set dscp** *dscp-value*

#### **Example: Configuring DSCP Marking**

This example shows how to display the policy-map configuration:

```
switch# show policy-map policy1
```
The following is a running configuration example. Replace the placeholders with relevant values for your setup.

```
configure terminal
    policy-map policy1
    class class1
     set dscp af31
```
### <span id="page-45-0"></span>**Configuring IP Precedence Marking**

You can set the value of the IP precedence field in bits 0–2 of the IPv4 type of service (ToS) field of the IP header.

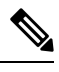

**Note** The device rewrites the last 3 bits of the ToS field to 0 for packets that match this class.

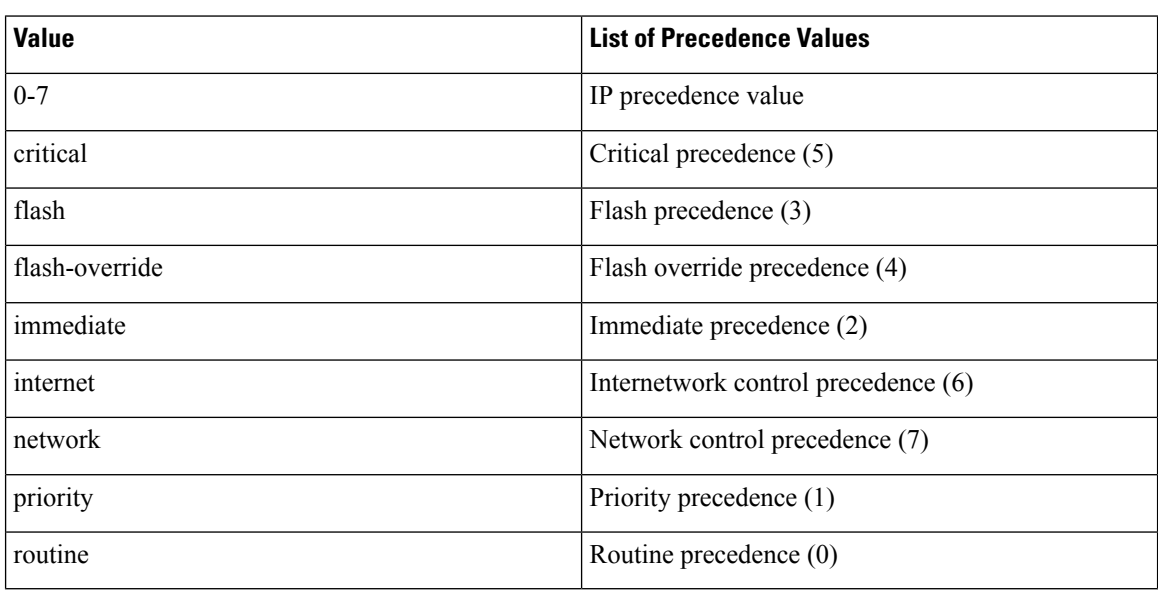

**Table 11: Precedence Values**

**Step 1** Enter global configuration mode.

**configure terminal**

**Step 2** Create or access the policy map named *policy-map-name* and then enters policy-map mode. The policy-map name can contain alphabetic, hyphen, or underscore characters, is case sensitive, and can be up to 40 characters.

**policy-map** [**type qos**] [**match-first**] *policy-map-name*

**Step 3** Create a reference to *class-name* and enters policy-map class configuration mode. The class is added to the end of the policy map.

**class** [**type qos**] {*class-name* | **class-default**}

**Step 4** Set the IP precedence value to *precedence-value*. The value can range from 0 to 7. You can enter one of the values shown in the above Precedence Values table.

**set precedence** *precedence-value*

#### **Example: Configuring IP Precedence Marking**

The following is a running configuration example. Replace the placeholders with relevant values for your setup.

```
configure terminal
     policy-map policy1
     class class1
     set precedence 3
```
This example shows how to display the policy-map configuration:

```
show policy-map policy1
```
### <span id="page-46-0"></span>**Configuring CoS Marking**

You can set the value of the CoS field in the high-order three bits of the VLAN ID Tag field in the IEEE 802.1Q header.

**Step 1** Enter global configuration mode.

#### **configure terminal**

**Step 2** Create or access the policy map named *qos-policy-map-name*, and then enters policy-map mode. The policy-map name can contain alphabetic, hyphen, or underscore characters, is case sensitive, and can be up to 40 characters.

**policy-map** [**type qos**] [**match-first**] [*qos-policy-map-name* | **qos-dynamic**]

**Step 3** Create a reference to *class-map-name*, and enters policy-map class configuration mode. The class is added to the end of the policy map unless **insert-before** is used to specify the class to insert before. Use the **class-default** keyword to select all traffic that is not currently matched by classes in the policy map.

**class** [**type qos**] {*class-map-name* | **class-default**} [**insert-before** *before-class-name*]

**Step 4** Set the CoS value to *cos-value*. The value can range from 0 to 7.

**set cos** *cos-value*

**Note** VLAN QoS supports **set qos-group**. It does not support **set cos**.

#### **Example: Configuring CoS Marking**

The following is a running configuration example. Replace the placeholders with relevant values for your setup.

```
configure terminal
     policy-map policy1
     class class1
     set cos 3
```
This example shows how to display the policy-map configuration:

```
show policy-map policy1
```
### <span id="page-47-0"></span>**Configuring Ingress Marking**

You can apply the marking instructions in a QoS policy map to ingress packets by attaching that QoS policy map to an interface. To select ingress, you specify the **input** keyword in the **service-policy** command.

For more information, see the "Attaching and Detaching a QoS Policy Action" section.

### <span id="page-47-1"></span>**Configuring DSCP Port Marking**

You can set the DSCP value for each class of traffic defined in a specified ingress policy map.

The default behavior of the device is to preserve the DSCPvalue or to trust DSCP. To make the port untrusted, change the DSCP value. Unless you configure a QoS policy and attach that policy to specified interfaces, the DSCP value is preserved.

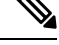

**Note**

- You can attach only one policy type qos map to each interface in each direction.
	- The DSCP value is trust on the Layer 3 port of a Cisco NX-OS device.

**Step 1** Enter global configuration mode.

```
switch# configure terminal
```
**Step 2** Create or accesses the policy map named *policy-map-name* and then enters policy-map mode. The policy-map name can contain alphabetic, hyphen, or underscore characters, is case sensitive, and can be up to 40 characters.

switch(config)# **policy-map** [**type qos**] [**match-first**] [*policy-map-name*]

**Step 3** Create a reference to *class-name* and enters policy-map class configuration mode. The class is added to the end of the policy map. Use the **class-default**keyword to select all traffic that is not currently matched by classes in the policy map.

switch(config-pmap-qos)# **class** [**type qos**] {*class-name* | **class-default**}

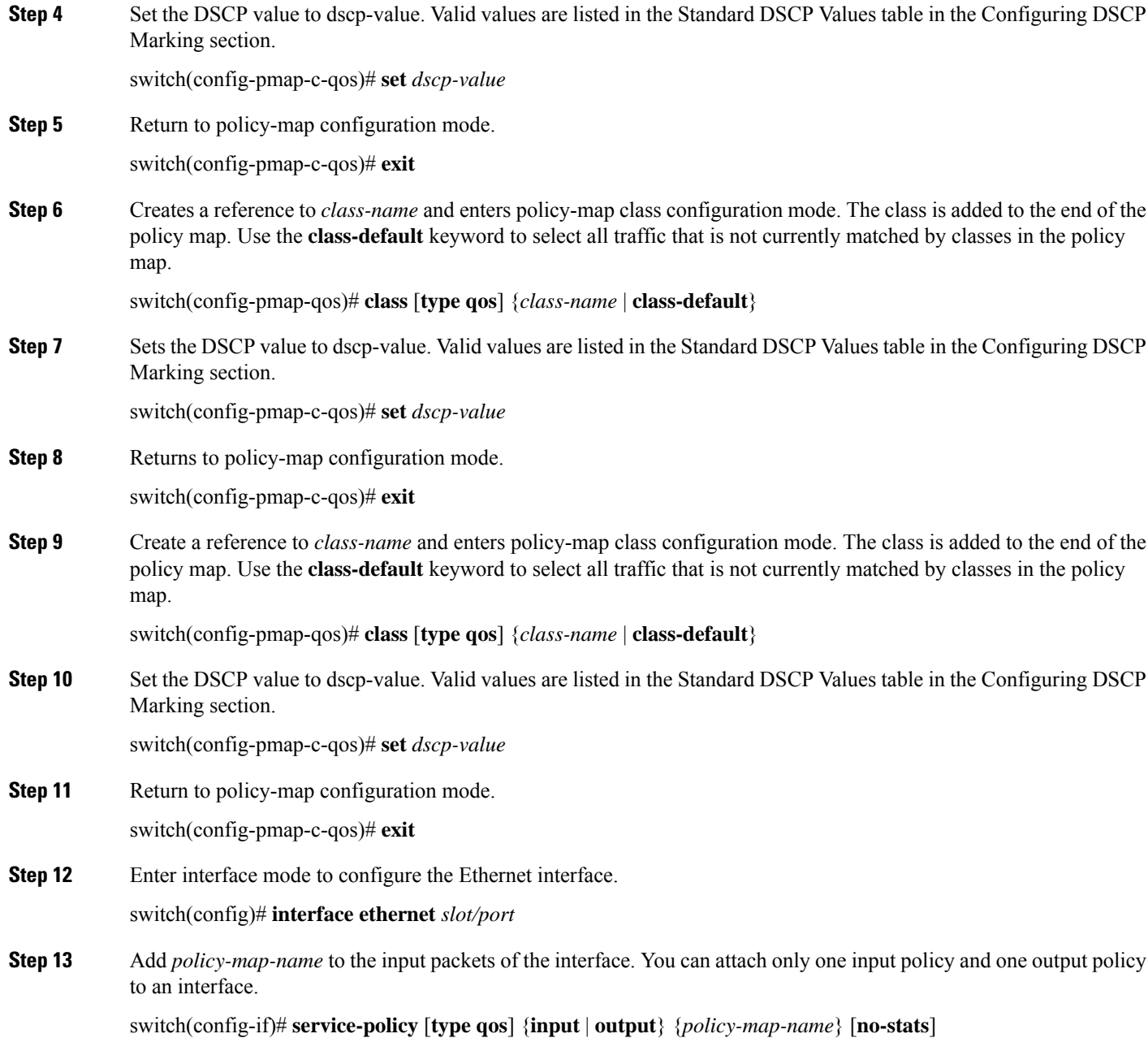

### **Example: Configuring DSCP Port Marking**

The following is a running configuration example. Replace the placeholders with relevant values for your setup.

```
configure terminal
   policy-map policy1
   class class1
   set dscp af31
   exit
```

```
class class2
set dscp af1
exit
class class-default
set dscp af22
exit
interface ethernet 1/1
service-policy input policy1
```
This example shows how to display the policy-map configuration:

switch# **show policy-map policy1**

# <span id="page-49-0"></span>**Verifying the Marking Configuration**

To display the marking configuration information, enter the following command:

**show policy-map**

# <span id="page-49-1"></span>**Configuration Examples for Marking**

The following example shows how to configure marking:

```
configure terminal
policy-map type qos untrust_dcsp
class class-default
set precedence 3
set qos-qroup 3
set dscp 0
```
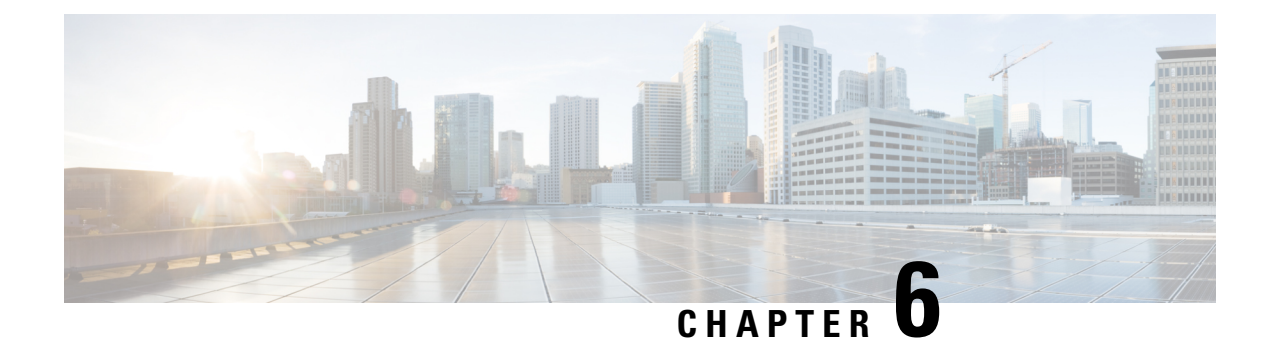

# <span id="page-50-0"></span>**Configuring Shared Policers**

- Shared [Policers,](#page-50-1) on page 41
- Guidelines and [Limitations,](#page-50-2) on page 41
- [Configuring](#page-51-0) Shared Policers, on page 42
- Verifying the Policing [Configuration,](#page-52-0) on page 43
- [Configuration](#page-53-0) Example for Shared Policer, on page 44

# <span id="page-50-1"></span>**Shared Policers**

QoSapplies the bandwidth limits specified in a shared policer cumulatively to all flows in the matched traffic. A shared policer applies the same policer to more than one interface simultaneously.

For example, if you configure a shared policer to allow 1 Mbps for all Trivial File Transfer Protocol (TFTP) traffic flows on VLAN 1 and VLAN 3, the device limits the TFTP traffic for all flows combined on VLAN 1 and VLAN 3 to 1 Mbps.

The following are guidelines for configuring shared policers:

- You create named shared policers by entering the qos shared-policer command. If you create a shared policer and create a policy using that shared policer and attach the policy to multiple ingress ports, the device polices the matched traffic from all the ingress ports to which it is attached.
- You define shared policers in a policy map class within the police command. If you attach a named shared policer to multiple ingress ports, the device polices the matched traffic from all the ingress ports to which it is attached.
- Shared policing works independently on each module.

### <span id="page-50-2"></span>**Guidelines and Limitations**

The following are guidelines and limitations for shared policers:

• When the shared policer is applied on interfaces or VLANs with member ports that are across different cores or instances, the rate becomes two times the configured **cir** rate.

### <span id="page-51-0"></span>**Configuring Shared Policers**

The shared policer feature allows you to apply the same policing parameters to several interfaces simultaneously. You create a shared policer by assigning a name to a policer, and then applying that policer to a policy map that you attach to the specified interfaces. The shared policer is also referred to as the named aggregate policer in other Cisco documentation.

To configure shared policer:

- **1.** Create the class map.
- **2.** Create a policy map.
- **3.** Reference the shared policer to the policy map as described in this section.
- **4.** Apply the service policy to the interfaces.

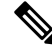

The rates specified in the shared policer are shared by the number of interfaces to which you apply the service policy. Each interface does not have its own dedicated rate as specified in the shared policer. **Note**

#### **SUMMARY STEPS**

- **1.** switch# **configure terminal**
- **2.** switch(config)# **qos shared-policer** [**type qos**] *shared-policer-name* [**cir**] {*committed-rate* [*data-rate*] | **percent** *cir-link-percent*} [**bc** *committed-burst-rate* [*link-speed*]] [**pir**] {*peak-rate* [*data-rate*] | **percent** *cir-link-percent*} [**be** *peak-burst-rate* [*link-speed*]] {{**conform** *conform-action* [**exceed** {**drop** | **set dscp dscp table** *cir-markdown-map*} [**violate** {**drop** | **set dscp dscp table** *pir-markdown-map*}]]}}
- **3.** switch(config)# **policy-map** [**type qos**] [**match-first**] {*qos-policy-map-name* | **qos-dynamic**}
- **4.** switch(config-pmap-qos)# **class**[**typeqos**] {*class-map-name* |**qos-dynamic** | **class-default**} [**insert-before** *before-class-map-name*]
- **5.** switch(config-pmap-c-qos)# **police aggregate shared-policer-name**
- **6.** switch(config-pmap-c-qos)# **exit**
- **7.** switch(config-pmap-qos)# **exit**
- **8.** (Optional) switch(config)# **show policy-map** [**type qos**] [*policy-map-name* | **qos-dynamic**]
- **9.** (Optional) switch(config)# **copy running-config startup-config**

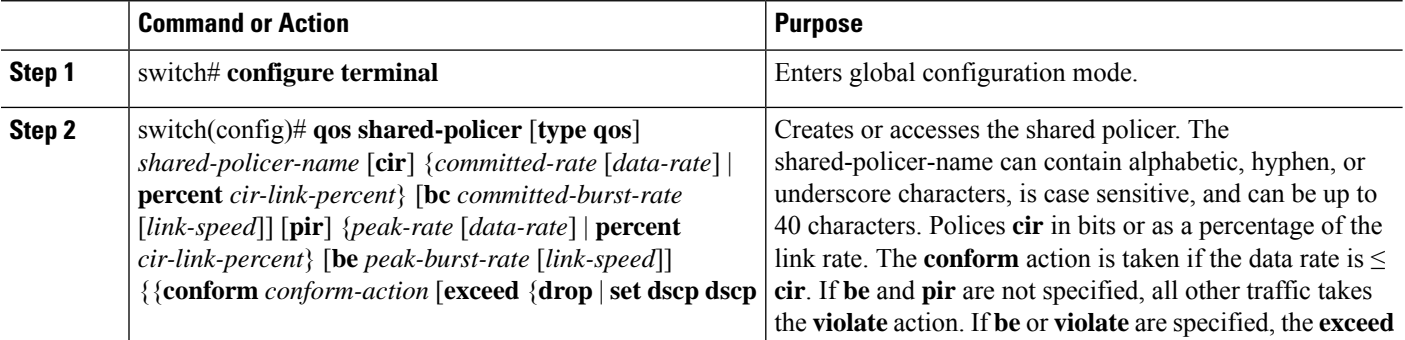

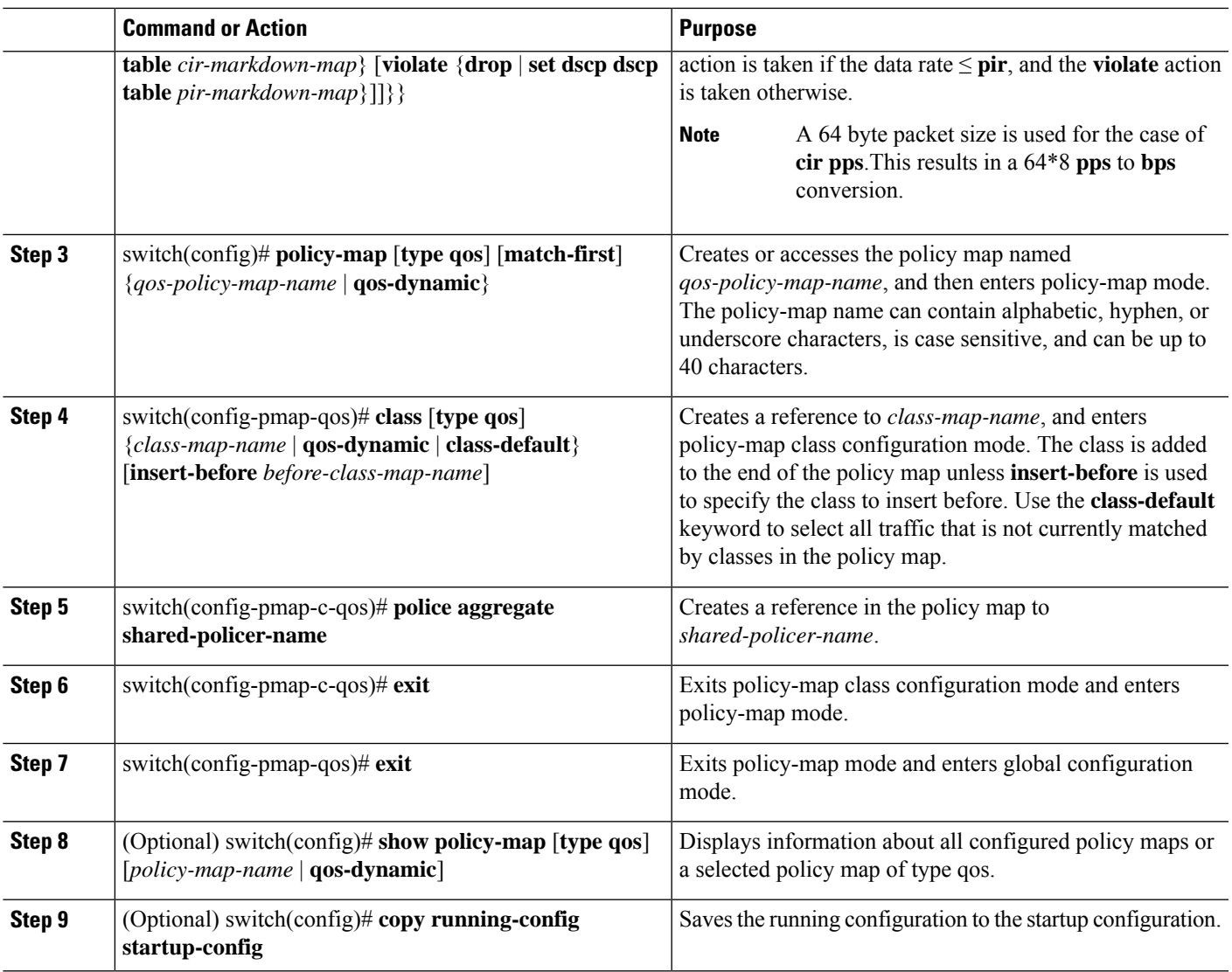

#### **Example**

This example shows how to display the test1 shared-policer configurations:

switch# **show qos shared-policer test1**

# <span id="page-52-0"></span>**Verifying the Policing Configuration**

To display the policing configuration information, perform one of these tasks:

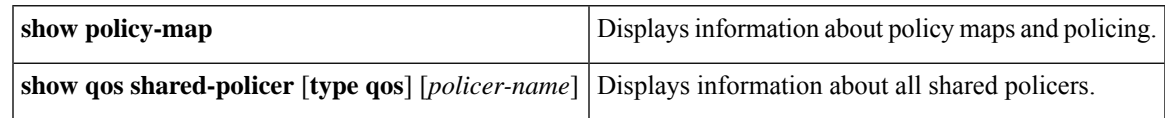

# <span id="page-53-0"></span>**Configuration Example for Shared Policer**

The following example shows how to configure policing for a shared policer:

```
configure terminal
qos shared-policer type qos udp_10mbps cir 10 mbps pir 20 mbps conform transmit exceed
set dscp dscp table cir-markdown-map violate drop
policy-map type qos udp_policy
 class type qos udp qos
  police aggregate udp_10mbps
```